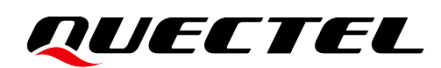

# **BG96 GNSS Application Note**

**LPWA Module Series**

Version: 1.3

Date: 2022-07-06

Status: Released

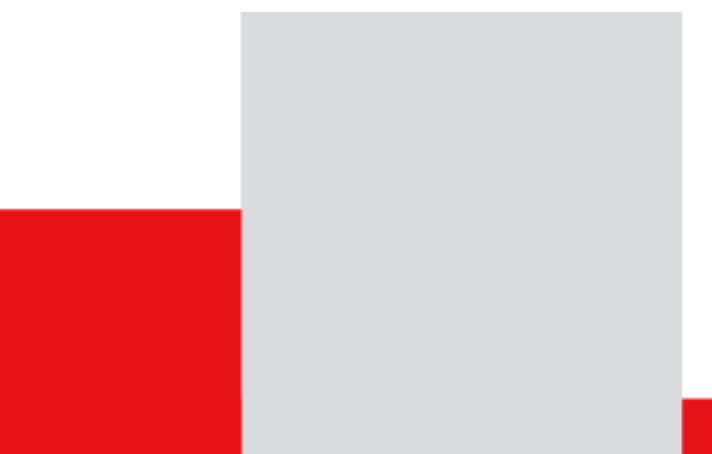

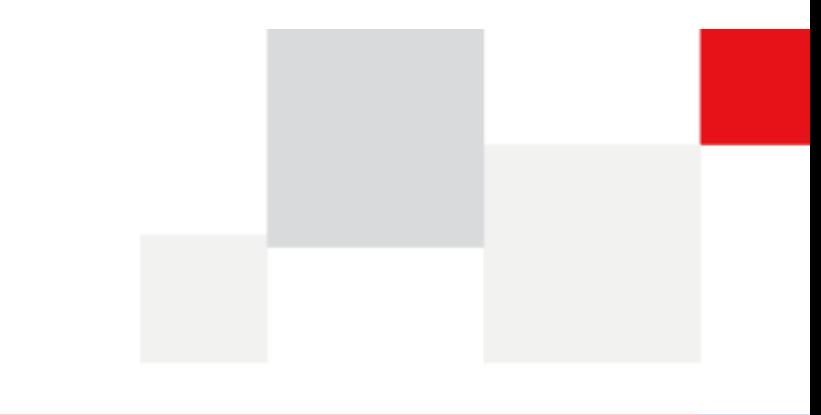

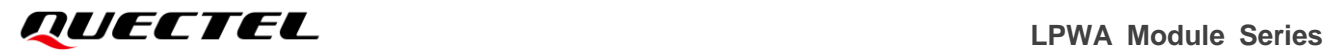

**At Quectel, our aim is to provide timely and comprehensive services to our customers. If you require any assistance, please contact our headquarters:**

**Quectel Wireless Solutions Co., Ltd.** 

Building 5, Shanghai Business Park Phase III (Area B), No.1016 Tianlin Road, Minhang District, Shanghai 200233, China Tel: +86 21 5108 6236 Email: [info@quectel.com](mailto:info@quectel.com)

**Or our local offices. For more information, please visit:**  [http://www.quectel.com/support/sales.htm.](http://www.quectel.com/support/sales.htm)

**For technical support, or to report documentation errors, please visit:**  [http://www.quectel.com/support/technical.htm.](http://www.quectel.com/support/technical.htm) Or email us at: [support@quectel.com.](mailto:support@quectel.com)

### **Legal Notices**

We offer information as a service to you. The provided information is based on your requirements and we make every effort to ensure its quality. You agree that you are responsible for using independent analysis and evaluation in designing intended products, and we provide reference designs for illustrative purposes only. Before using any hardware, software or service guided by this document, please read this notice carefully. Even though we employ commercially reasonable efforts to provide the best possible experience, you hereby acknowledge and agree that this document and related services hereunder are provided to you on an "as available" basis. We may revise or restate this document from time to time at our sole discretion without any prior notice to you.

## **Use and Disclosure Restrictions**

#### **License Agreements**

Documents and information provided by us shall be kept confidential, unless specific permission is granted. They shall not be accessed or used for any purpose except as expressly provided herein.

#### **Copyright**

Our and third-party products hereunder may contain copyrighted material. Such copyrighted material shall not be copied, reproduced, distributed, merged, published, translated, or modified without prior written consent. We and the third party have exclusive rights over copyrighted material. No license shall be granted or conveyed under any patents, copyrights, trademarks, or service mark rights. To avoid ambiguities, purchasing in any form cannot be deemed as granting a license other than the normal nonexclusive, royalty-free license to use the material. We reserve the right to take legal action for noncompliance with abovementioned requirements, unauthorized use, or other illegal or malicious use of the material.

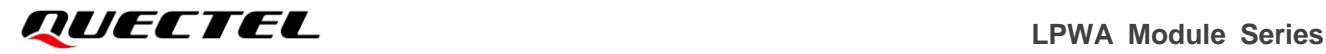

#### **Trademarks**

Except as otherwise set forth herein, nothing in this document shall be construed as conferring any rights to use any trademark, trade name or name, abbreviation, or counterfeit product thereof owned by Quectel or any third party in advertising, publicity, or other aspects.

#### **Third-Party Rights**

This document may refer to hardware, software and/or documentation owned by one or more third parties ("third-party materials"). Use of such third-party materials shall be governed by all restrictions and obligations applicable thereto.

We make no warranty or representation, either express or implied, regarding the third-party materials, including but not limited to any implied or statutory, warranties of merchantability or fitness for a particular purpose, quiet enjoyment, system integration, information accuracy, and non-infringement of any thirdparty intellectual property rights with regard to the licensed technology or use thereof. Nothing herein constitutes a representation or warranty by us to either develop, enhance, modify, distribute, market, sell, offer for sale, or otherwise maintain production of any our products or any other hardware, software, device, tool, information, or product. We moreover disclaim any and all warranties arising from the course of dealing or usage of trade.

## **Privacy Policy**

To implement module functionality, certain device data are uploaded to Quectel's or third-party's servers, including carriers, chipset suppliers or customer-designated servers. Quectel, strictly abiding by the relevant laws and regulations, shall retain, use, disclose or otherwise process relevant data for the purpose of performing the service only or as permitted by applicable laws. Before data interaction with third parties, please be informed of their privacy and data security policy.

### **Disclaimer**

- a) We acknowledge no liability for any injury or damage arising from the reliance upon the information.
- b) We shall bear no liability resulting from any inaccuracies or omissions, or from the use of the information contained herein.
- c) While we have made every effort to ensure that the functions and features under development are free from errors, it is possible that they could contain errors, inaccuracies, and omissions. Unless otherwise provided by valid agreement, we make no warranties of any kind, either implied or express, and exclude all liability for any loss or damage suffered in connection with the use of features and functions under development, to the maximum extent permitted by law, regardless of whether such loss or damage may have been foreseeable.
- d) We are not responsible for the accessibility, safety, accuracy, availability, legality, or completeness of information, advertising, commercial offers, products, services, and materials on third-party websites and third-party resources.

*Copyright © Quectel Wireless Solutions Co., Ltd. 2022. All rights reserved.*

## <span id="page-3-0"></span>**About the Document**

### **Revision History**

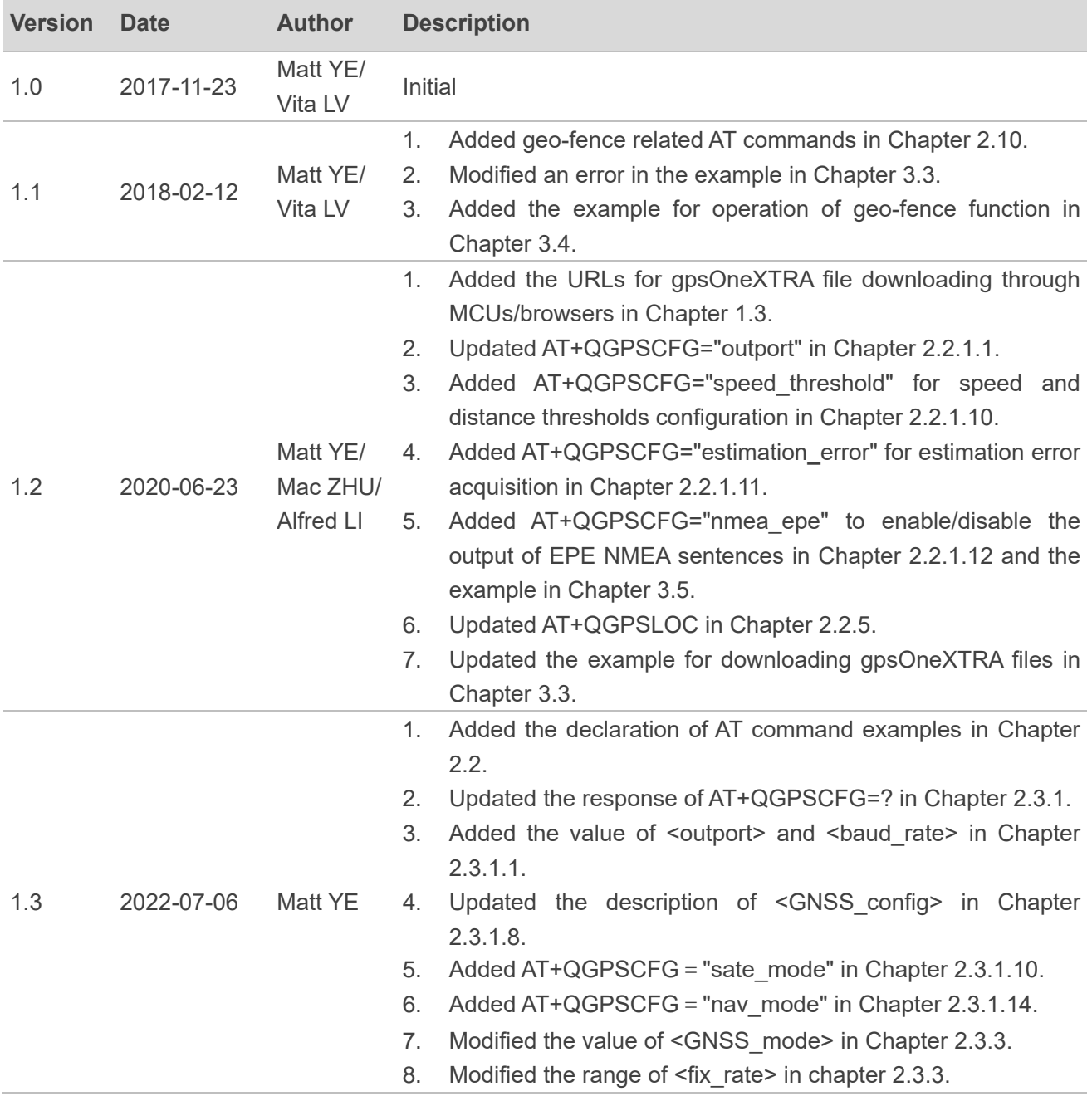

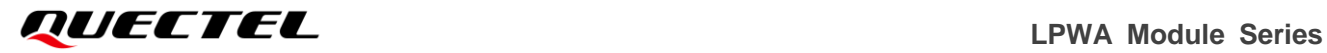

- 9. Modified the format of <UTC> in Chapter 2.3.5.
- 10. Modified the description of <nsat> in Chapter 2.3.5.
- 11. Added a note of the example in Chapter 3.3.

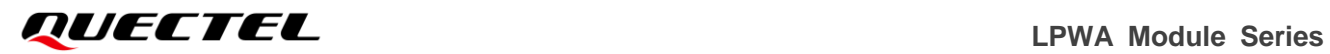

#### <span id="page-5-0"></span>**Contents**

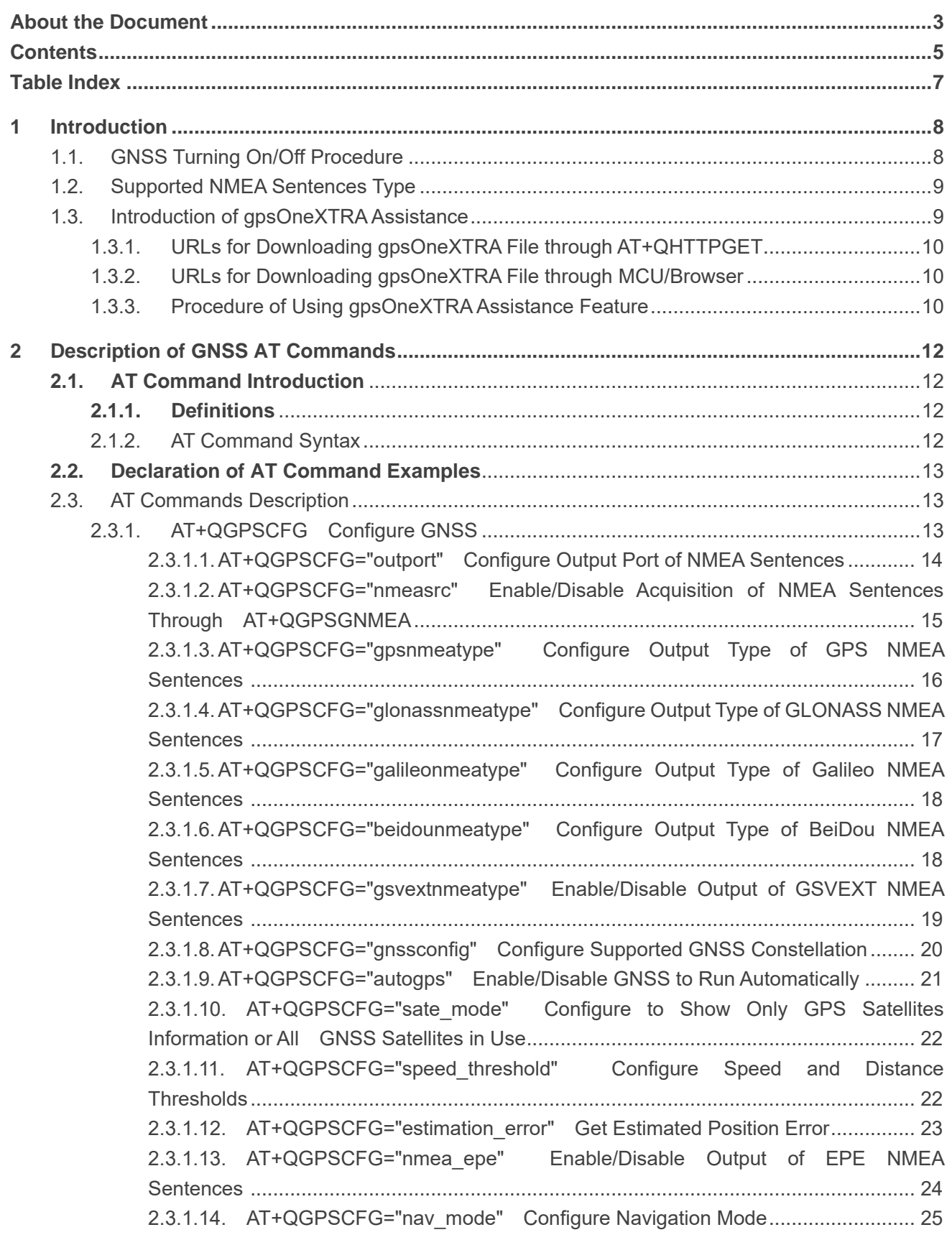

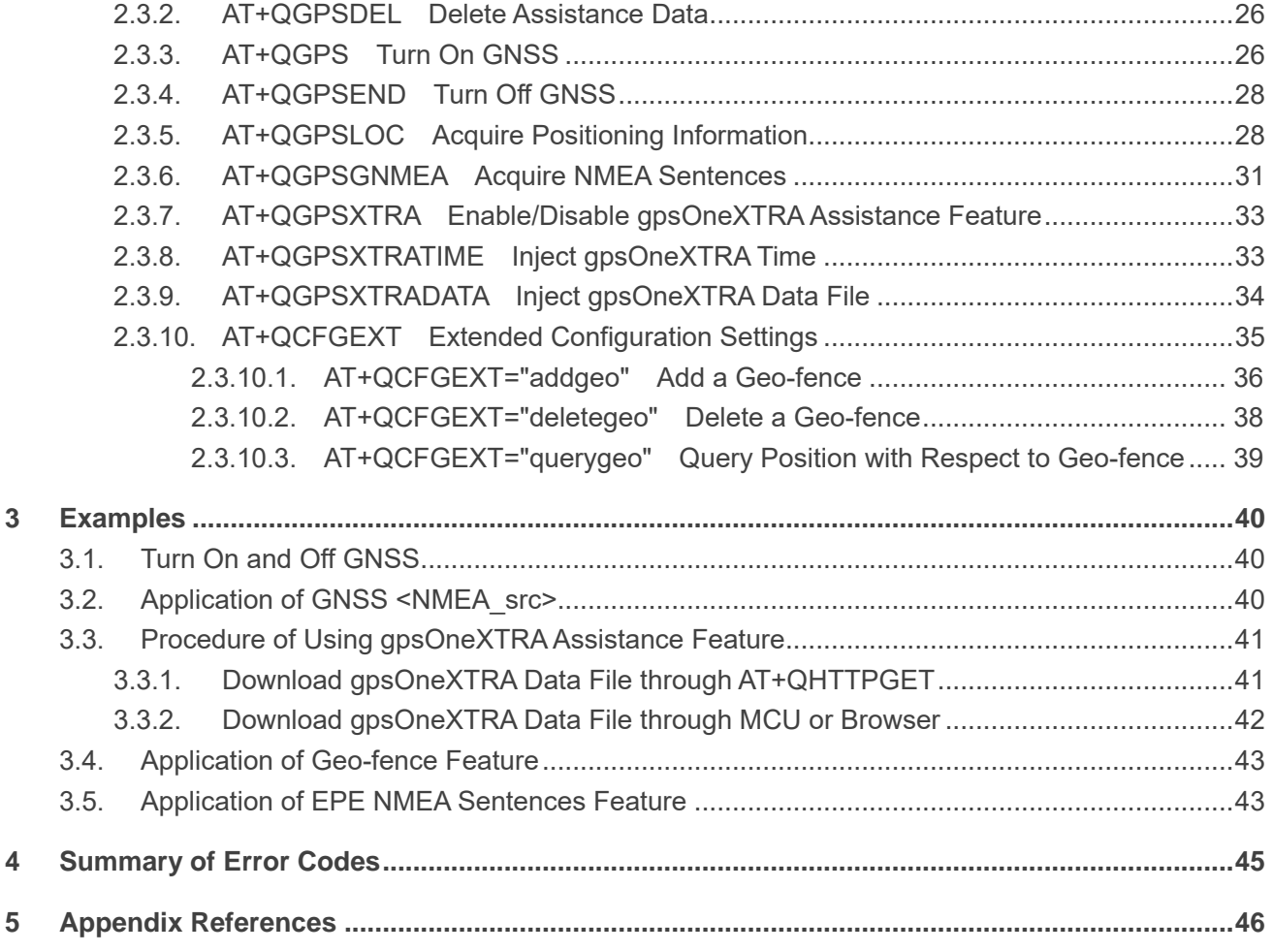

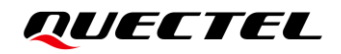

#### <span id="page-7-0"></span>**Table Index**

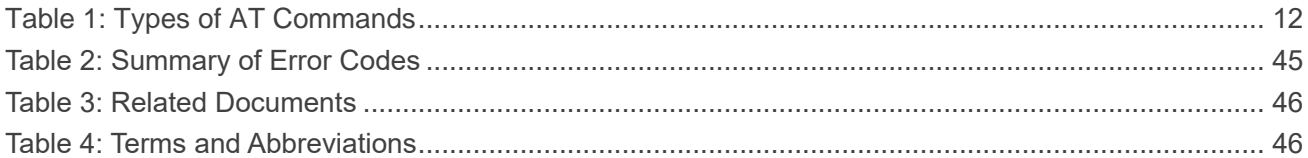

# <span id="page-8-0"></span>**1 Introduction**

Quectel BG96 module integrates a GNSS engine which supports GPS, BeiDou, Galileo, GLONASS and QZSS systems, and it also supports gpsOneXTRA Assistance technology. The high performance GNSS engine is suitable for various applications where the lowest cost and accurate positioning are required, and it supports position tracking without any network assistance. The GNSS of the module can be applied in the following applications: turn-by-turn navigation, asset tracking, personnel tracking, location-based games, as well as home and fleet management.

#### <span id="page-8-1"></span>**1.1. GNSS Turning On/Off Procedure**

The GNSS of the module supports location calculation without any network assistance. GNSS turning on/off procedure are shown below:

- **Step 1:** Configure GNSS parameters through **AT+QGPSCFG**.
- **Step 2:** Turn on GNSS through **AT+QGPS**.
- **Step 3:** Obtaining the positioning information in any of the following three ways after GNSS is turned on and position is fixed successfully:
	- 1) NMEA sentences are output to "usbnmea" port by default and can be obtained by reading the port.
	- 2) Obtaining positioning information, such as latitude, longitude, height, GNSS positioning mode, time and number of satellites directly through **AT+QGPSLOC**.
	- 3) Set **AT+QGPSCFG="nmeasrc",1** to enable acquisition of specified NMEA sentences through **AT+QGPSGNMEA**, and the specified NMEA sentences cannot be acquired through **AT+QGPSGNMEA** if **AT+QGPSCFG="nmeasrc",0** is set.
- **Step 4:** GNSS can be turned off in two ways:
	- 1) If **<fix\_count>** of **AT+QGPS** is set to 0 in *Step 2*, GNSS gets position continuously, and it can be turned off through **AT+QGPSEND**.
	- 2) If **<fix\_count>** of **AT+QGPS** is not set to 0 in *Step 2*, GNSS is turned off automatically once **<fix\_count>** reaches the specified value.

#### <span id="page-9-0"></span>**1.2. Supported NMEA Sentences Type**

The NMEA sentences are compliant with NMEA 0183 standard protocol, and various kinds of prefixes are available to differentiate NMEA sentences of different satellite systems, as illustrated below:

GPS NMEA sentences have the prefix "GP":

- GPGGA Global positioning system fix data, such as the time and position
- GPRMC Recommended minimum specific GNSS data
- GPGSV GNSS satellites in view, such as the number of satellites in view and the satellite ID numbers
- GPGSA GNSS DOP and active satellites
- GPVTG Course over ground and ground speed

GLONASS sentences have the prefixes "GL" and "GN":

- GLGSV GNSS satellites in view, such as the number of satellites in view and the satellite ID numbers
- GNGSA GNSS DOP and active satellites
- GNGNS GNSS fix data

Galileo sentences have the prefixes "GA" and "GN":

- GAGSV GNSS satellites in view, such as number of satellites in view and satellite ID numbers
- GNGSA GNSS DOP and active satellites
- GNGNS GNSS fix data

BeiDou sentences have the prefix "PQ":

- PQGSV GNSS satellites in view, such as the number of satellites in view and the satellite ID numbers
- PQGSA GNSS DOP and active satellites

QZSS sentences have the prefix "PQ":

● POGSA – GNSS DOP and active satellites

#### <span id="page-9-1"></span>**1.3. Introduction of gpsOneXTRA Assistance**

gpsOneXTRA Assistance technology enhances the performance of GNSS, and provides simplified GNSS assistance delivery, including ephemeris, almanac, ionosphere, UTC, health and coarse time assistance for GNSS engine. After activating gpsOneXTRA Assistance, the TTFF (Time to First Fix) can be reduced by 18–30 s (or more in harsh environments with weak signals). The assistance data which is obtained from one of the gpsOneXTRAAssistance web servers on the network needs to be updated once a day (or every couple of days).

Before using this feature, please ensure the valid gpsOneXTRA assistance data is available. The gpsOneXTRA binary file, which contains the assistance data, can be downloaded from the gpsOneXTRA Assistance web server through URLs listed below. The module supports the following two kinds of files.

- ⚫ *xtra2.bin* files for GPS and GLONASS. The file size is about 60 KB.
- ⚫ *xtra3grc.bin* files for GPS, GLONASS and BeiDou. The file size is about 25 KB.

#### <span id="page-10-0"></span>**1.3.1. URLs for Downloading gpsOneXTRA File through AT+QHTTPGET**

When you download gpsOneXTRA files with **AT+QHTTPGET** (see *document [\[4\]](#page-46-3)* for details), use the URLs listed below. It is recommended to use this method to download gpsOneXTRA files, and an example is provided in *Chapter [3.3.1](#page-41-1).*

http://xtrapath1.izatcloud.net/xtra2.bin http://xtrapath2.izatcloud.net/xtra2.bin http://xtrapath3.izatcloud.net/xtra2.bin

http://xtrapath1.izatcloud.net/xtra3grc.bin http://xtrapath2.izatcloud.net/xtra3grc.bin http://xtrapath3.izatcloud.net/xtra3grc.bin

#### <span id="page-10-1"></span>**1.3.2. URLs for Downloading gpsOneXTRA File through MCU/Browser**

When you download gpsOneXTRA files through a browser or your own MCU, use the URLs listed below.

http://xtrapath4.izatcloud.net/xtra2.bin http://xtrapath5.izatcloud.net/xtra2.bin http://xtrapath6.izatcloud.net/xtra2.bin

http://xtrapath4.izatcloud.net/xtra3grc.bin http://xtrapath5.izatcloud.net/xtra3grc.bin http://xtrapath6.izatcloud.net/xtra3grc.bin

#### <span id="page-10-2"></span>**1.3.3. Procedure of Using gpsOneXTRA Assistance Feature**

gpsOneXTRA assistance data needs to be updated regularly. The status of gpsOneXTRA data files can be queried through **AT+QGPSXTRADATA?** before updating.

The procedure of using gpsOneXTRA Assistance feature is illustrated below:

- **Step 1**: If gpsOneXTRA Assistance is disabled, enable it first through **AT+QGPSXTRA** and then reboot the module to activate the feature.
- **Step 2**: Query and confirm the validity of gpsOneXTRA data file through **AT+QGPSXTRADATA?**. If the

data is invalid, perform *Steps 3* to *6*; if the data is valid, turn on GNSS engine according to the procedure described in *Chapter [1.1](#page-8-1)* directly.

- **Step 3**: Download file *xtra2.bin* or *xtra3grc.bin* to the module over URLs listed above.
- **Step 4**: Inject the correct gpsOneXTRA time to GNSS engine through **AT+QGPSXTRATIME**.
- **Step 5**: Inject the valid gpsOneXTRA data file to GNSS engine through **AT+QGPSXTRADATA**.
- **Step 6**: Turn on GNSS engine according to the procedure described in *Chapter [1.1](#page-8-1)*.

For more details of the AT commands mentioned above, see *Chapters [2.3.7](#page-33-0)*, *[2.3.8](#page-33-1)* and *[2.3.9](#page-34-0)*.

# <span id="page-12-0"></span>**2 Description of GNSS AT Commands**

#### <span id="page-12-1"></span>**2.1. AT Command Introduction**

#### <span id="page-12-2"></span>**2.1.1. Definitions**

- ⚫ **<CR>** Carriage return character.
- ⚫ **<LF>** Line feed character.
- ⚫ **<...>** Parameter name. Angle brackets do not appear on the command line.
- [...] Optional parameter of a command or an optional part of TA information response. Square brackets do not appear on the command line. When an optional parameter is not given in a command, the new value equals its previous value or the default settings, unless otherwise specified.
- **Underline** Default setting of a parameter.

#### <span id="page-12-3"></span>**2.1.2. AT Command Syntax**

All command lines must start with **AT** or **at** and end with **<CR>**. Information responses and result codes always start and end with a carriage return character and a line feed character: **<CR><LF><response><CR><LF>**. In tables presenting commands and responses throughout this document, only the commands and responses are presented, and **<CR>** and **<LF>** are deliberately omitted.

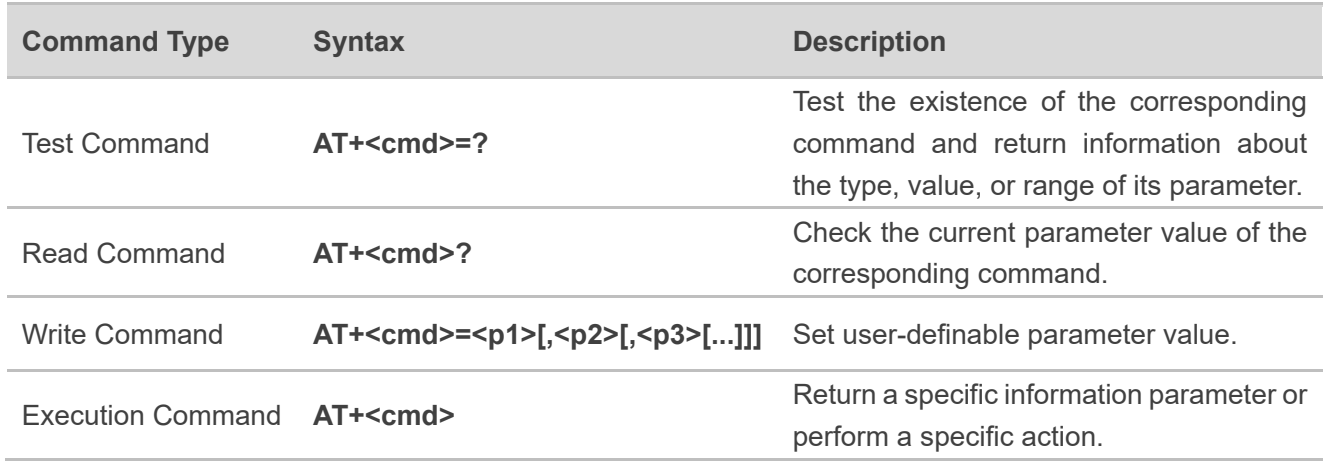

#### <span id="page-12-4"></span>**Table 1: Types of AT Commands**

#### <span id="page-13-0"></span>**2.2. Declaration of AT Command Examples**

The AT command examples in this document are provided to help you learn about the use of the AT commands introduced herein. The examples, however, should not be taken as Quectel's recommendations or suggestions about how to design a program flow or what status to set the module into. Sometimes multiple examples may be provided for one AT command. However, this does not mean that there is a correlation among these examples, or that they should be executed in a given sequence.

#### <span id="page-13-1"></span>**2.3. AT Commands Description**

#### <span id="page-13-2"></span>**2.3.1. AT+QGPSCFG Configure GNSS**

This command queries and configures various GNSS settings, including the output port and type of NMEA sentences and more.

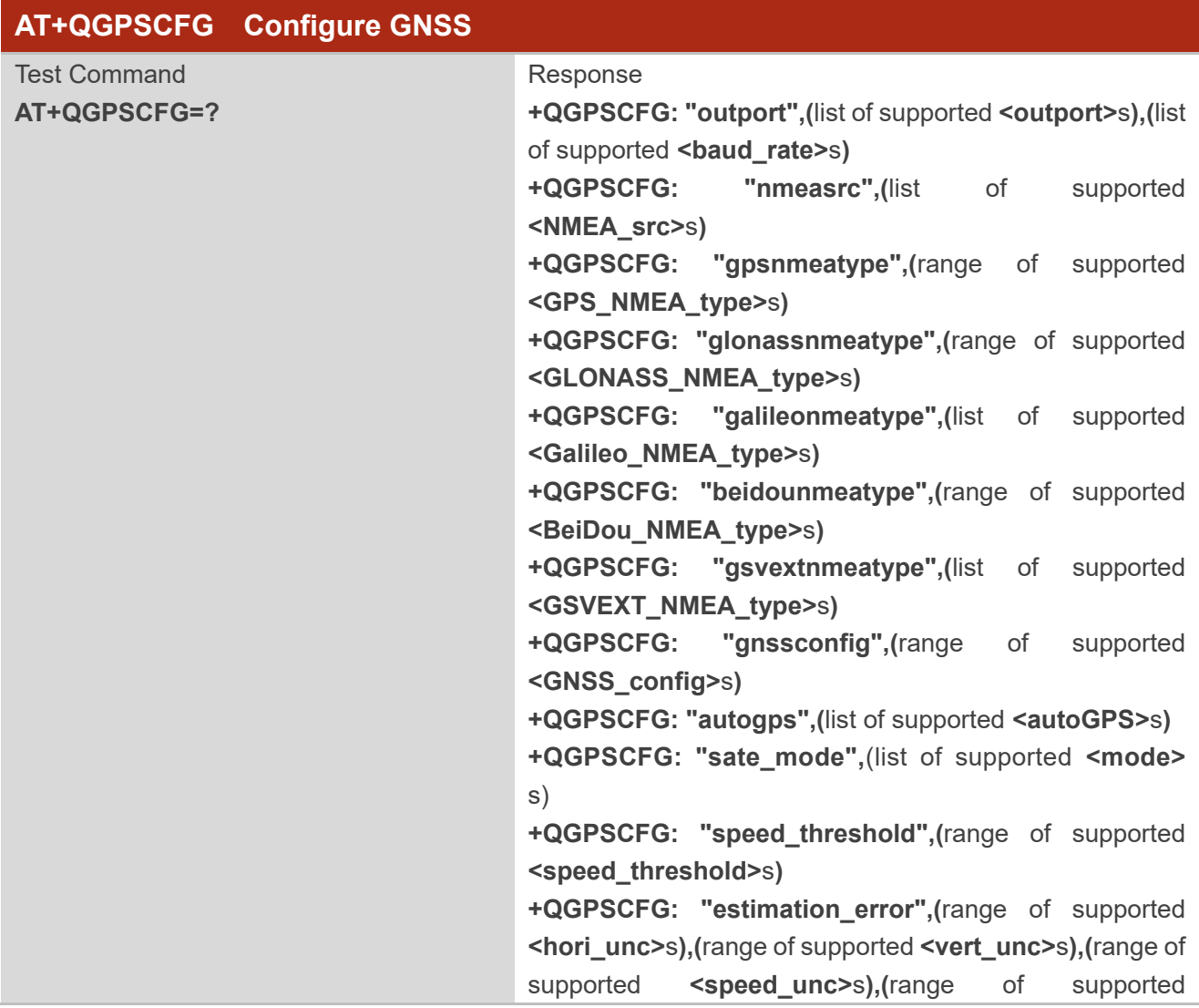

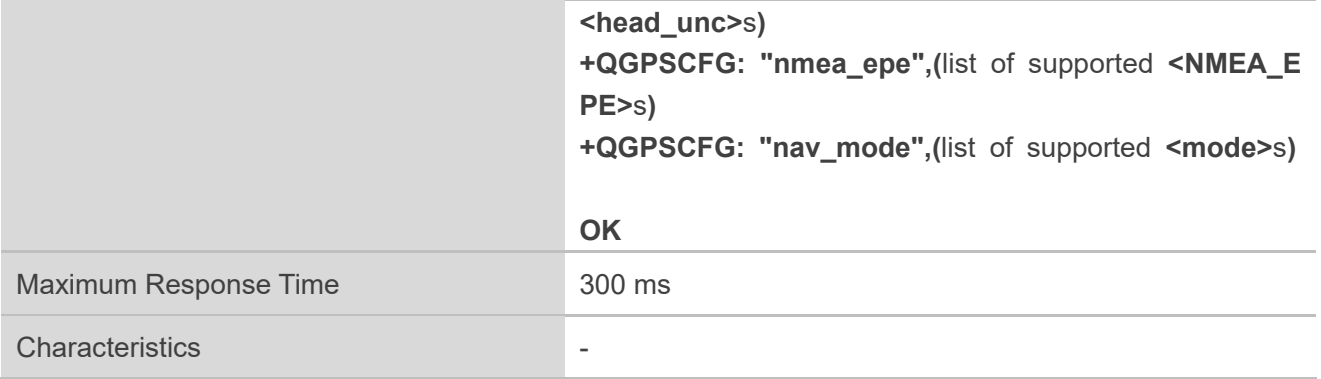

#### <span id="page-14-0"></span>**2.3.1.1. AT+QGPSCFG="outport" Configure Output Port of NMEA Sentences**

This command configures the output port of NMEA sentences and the port baud rate.

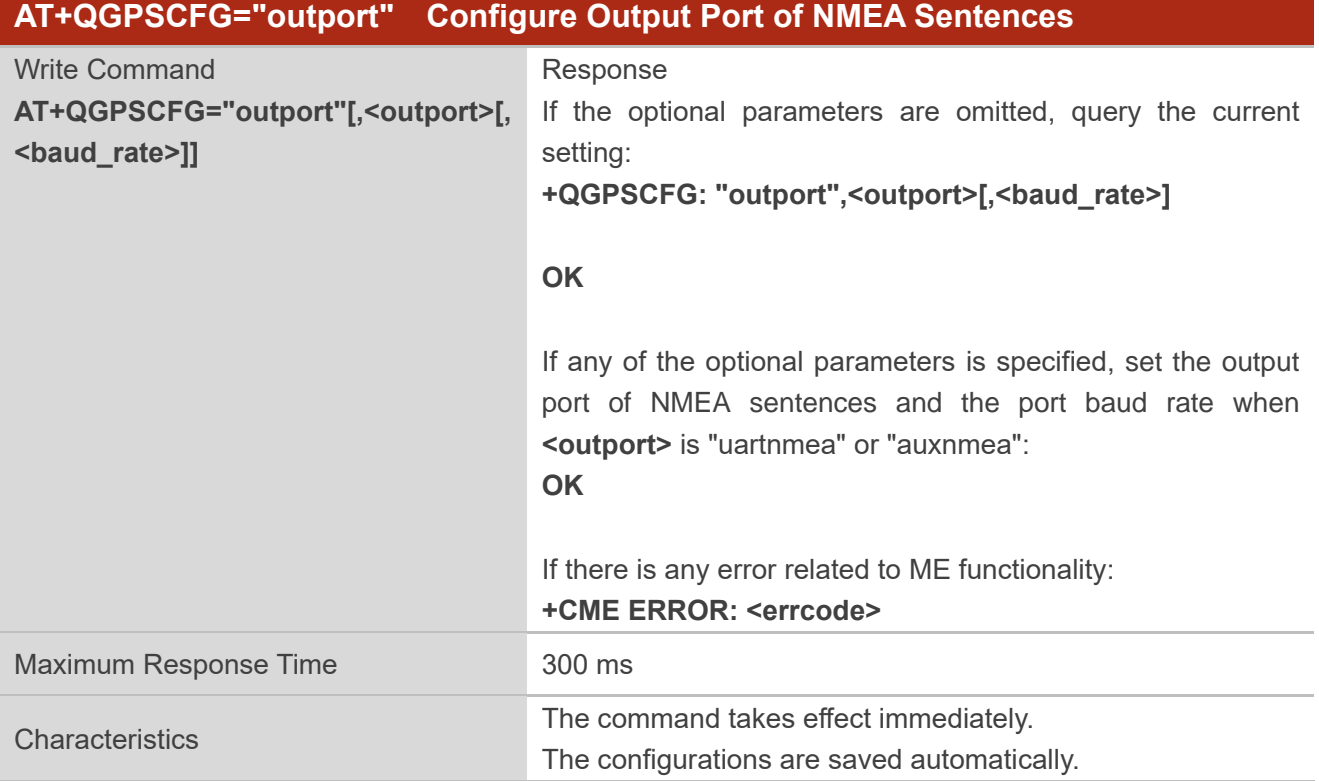

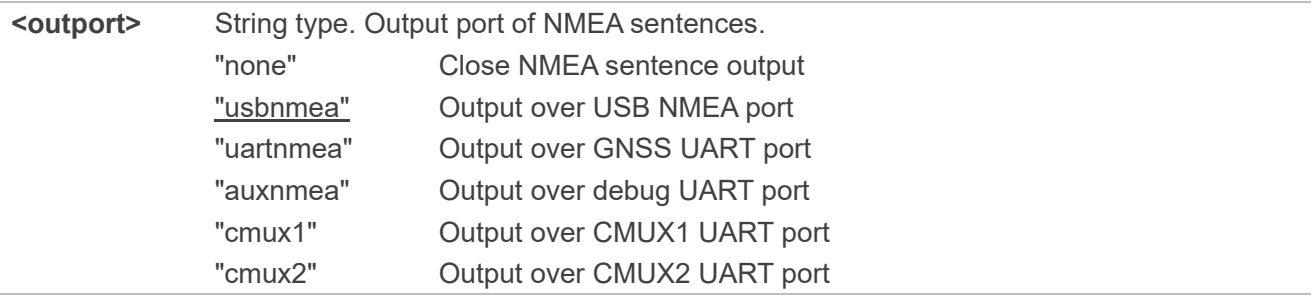

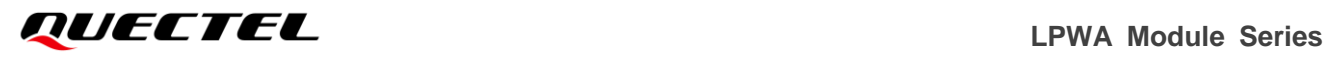

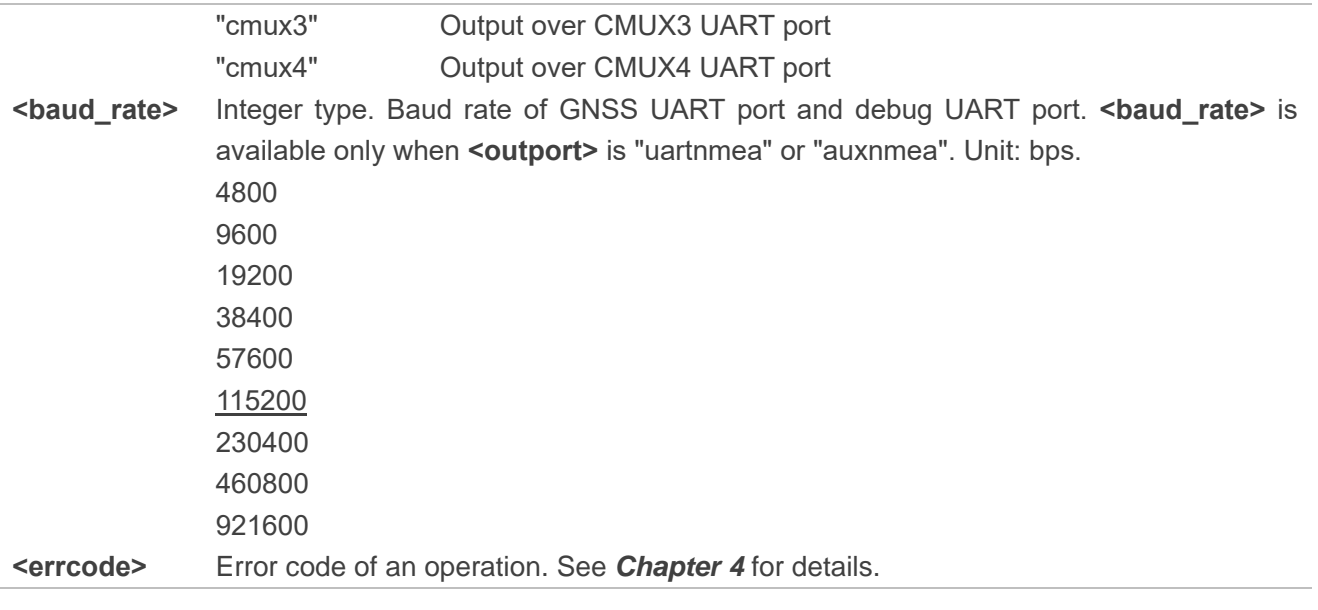

**NOTE**

When <br />baud\_rate> is 4800 or 9600, data loss may occur if a large amount of NMEA sentences are output.

#### <span id="page-15-0"></span>**2.3.1.2. AT+QGPSCFG="nmeasrc" Enable/Disable Acquisition of NMEA Sentences Through**

#### **AT+QGPSGNMEA**

This command enables or disables the acquisition of NMEA sentences through **AT+QGPSGNMEA**.

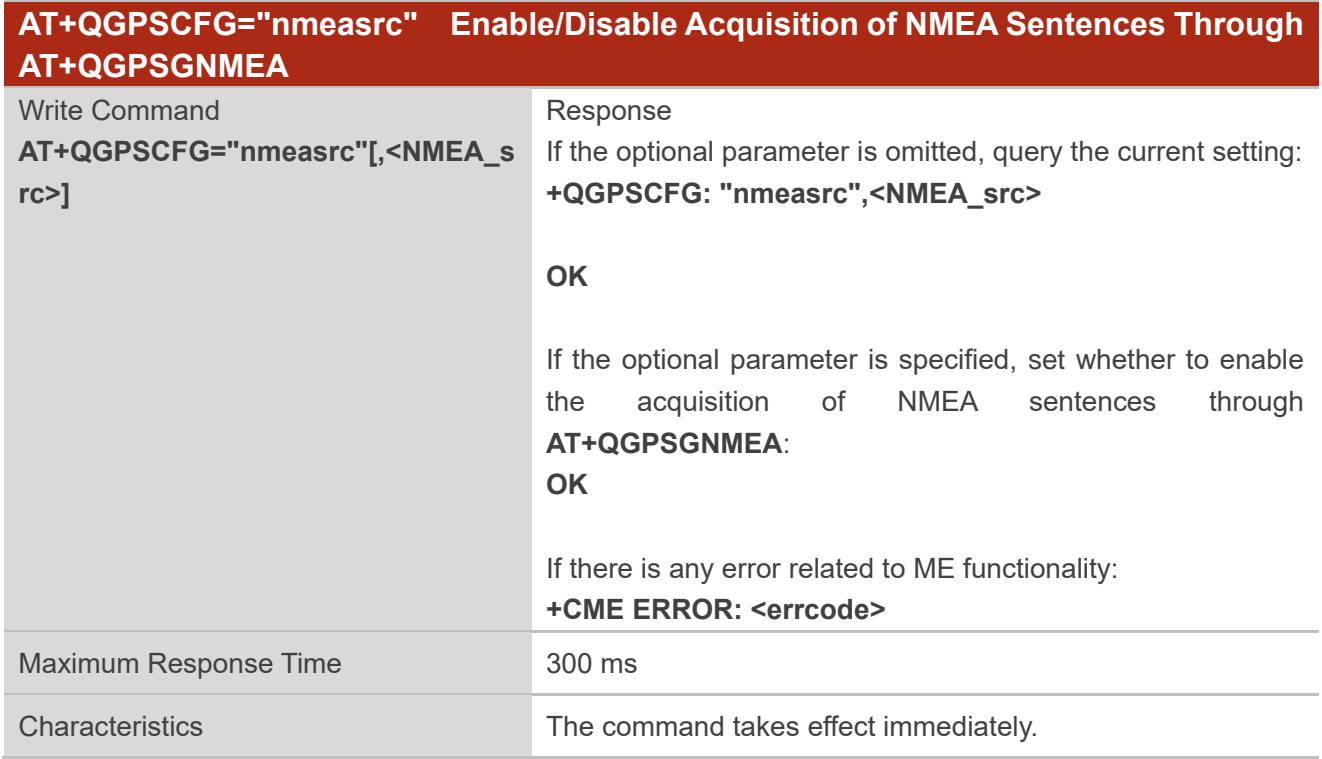

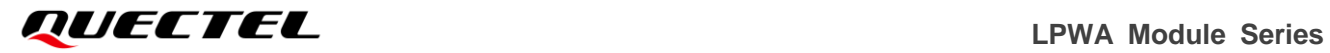

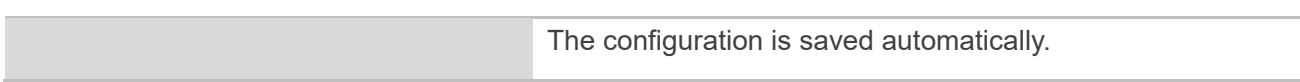

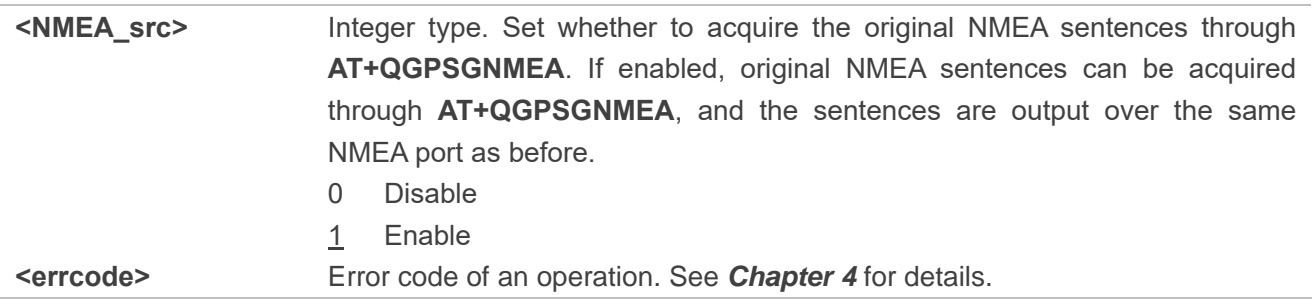

#### <span id="page-16-0"></span>**2.3.1.3. AT+QGPSCFG="gpsnmeatype" Configure Output Type of GPS NMEA Sentences**

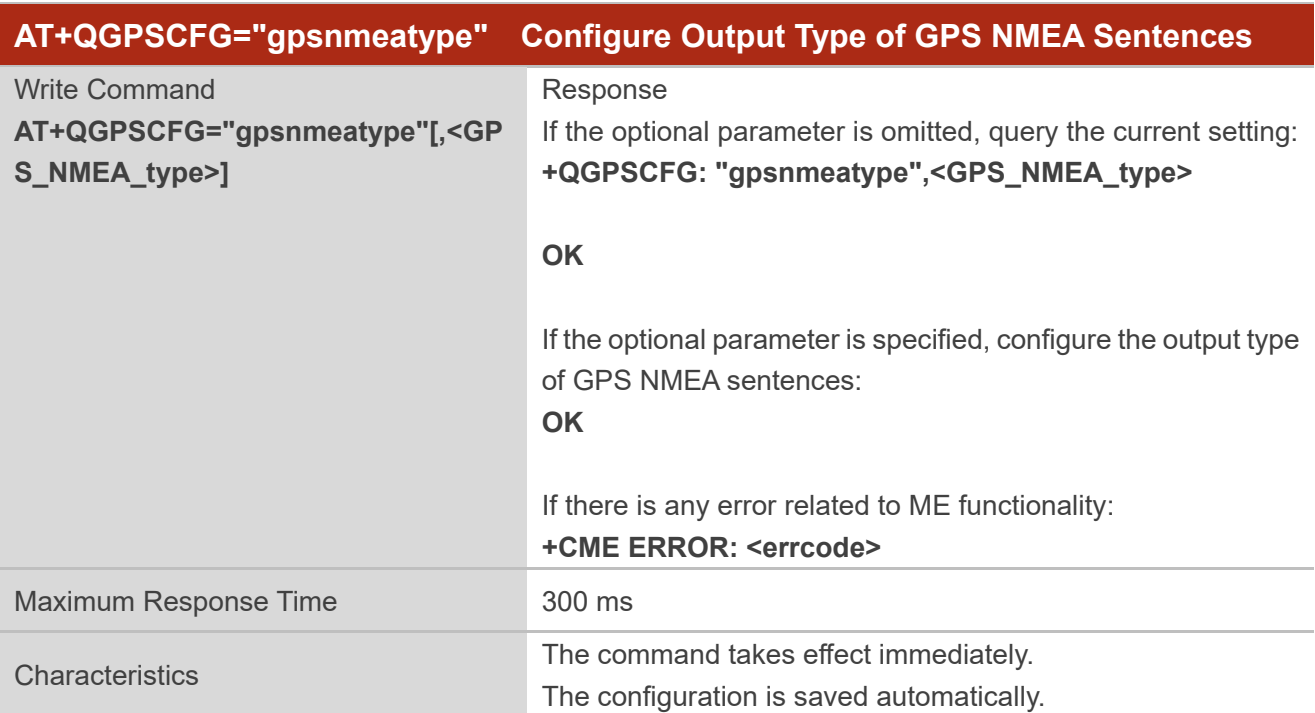

This command configures the output type of GPS NMEA sentences.

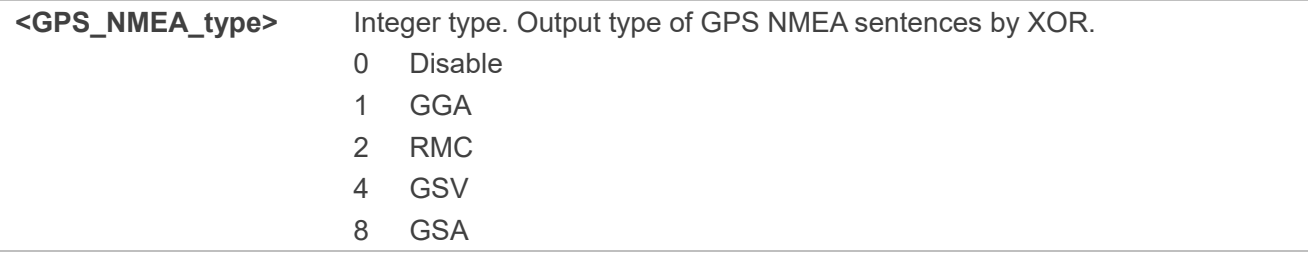

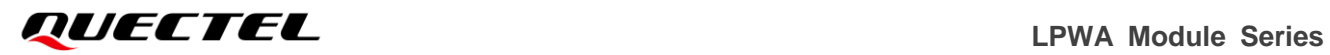

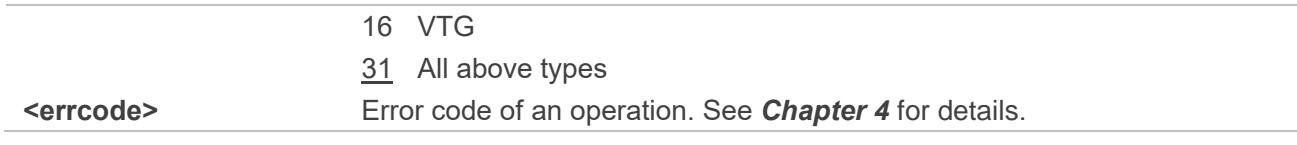

<span id="page-17-0"></span>**2.3.1.4. AT+QGPSCFG="glonassnmeatype" Configure Output Type of GLONASS NMEA** 

#### **Sentences**

This command configures the output type of GLONASS NMEA sentences.

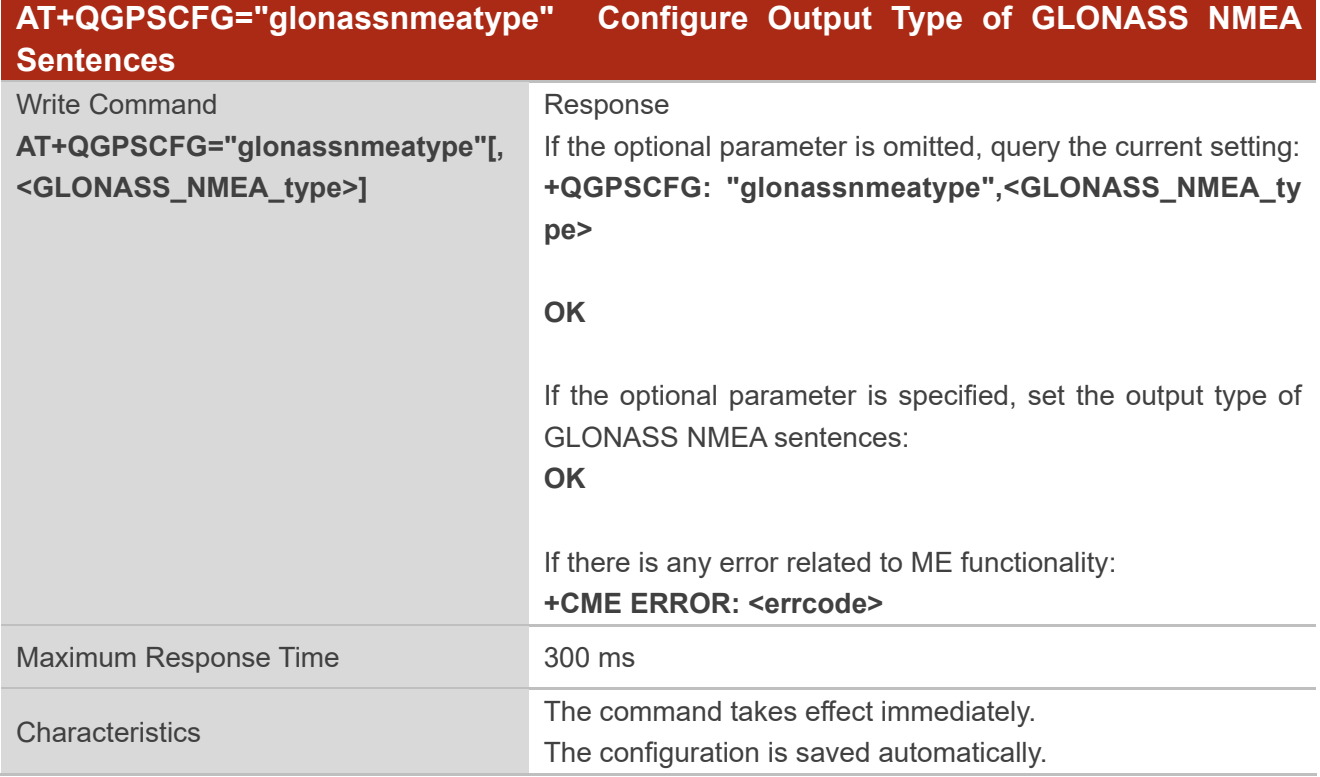

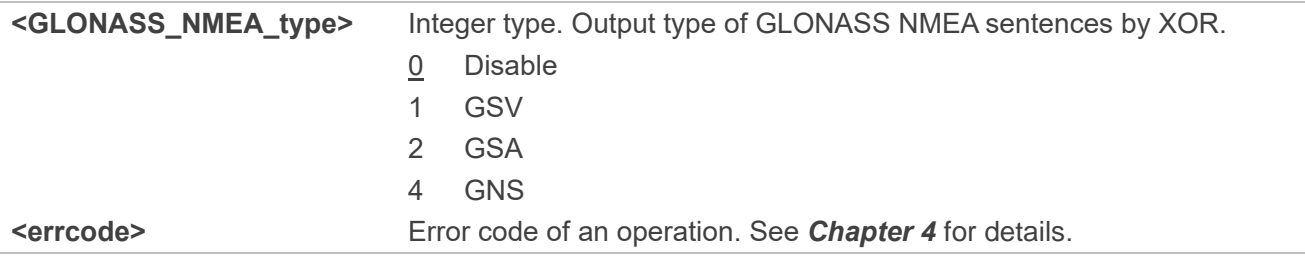

#### <span id="page-18-0"></span>**2.3.1.5. AT+QGPSCFG="galileonmeatype" Configure Output Type of Galileo NMEA Sentences**

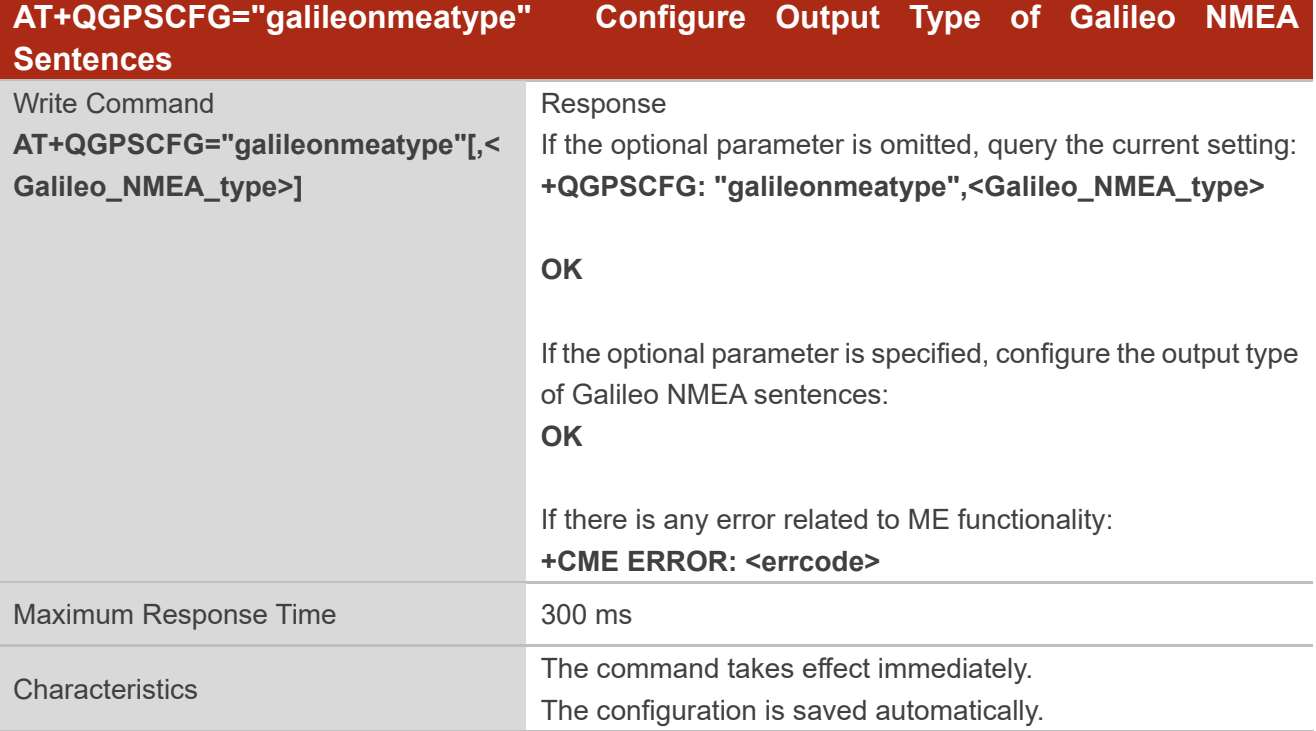

This command configures the output type of Galileo NMEA sentences.

#### **Parameter**

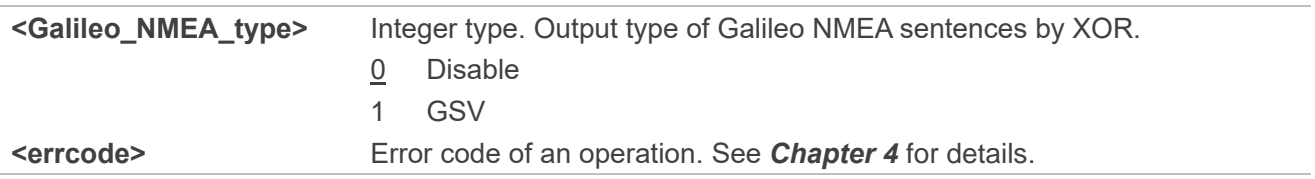

#### <span id="page-18-1"></span>**2.3.1.6. AT+QGPSCFG="beidounmeatype" Configure Output Type of BeiDou NMEA Sentences**

This command configures the output type of BeiDou NMEA sentences.

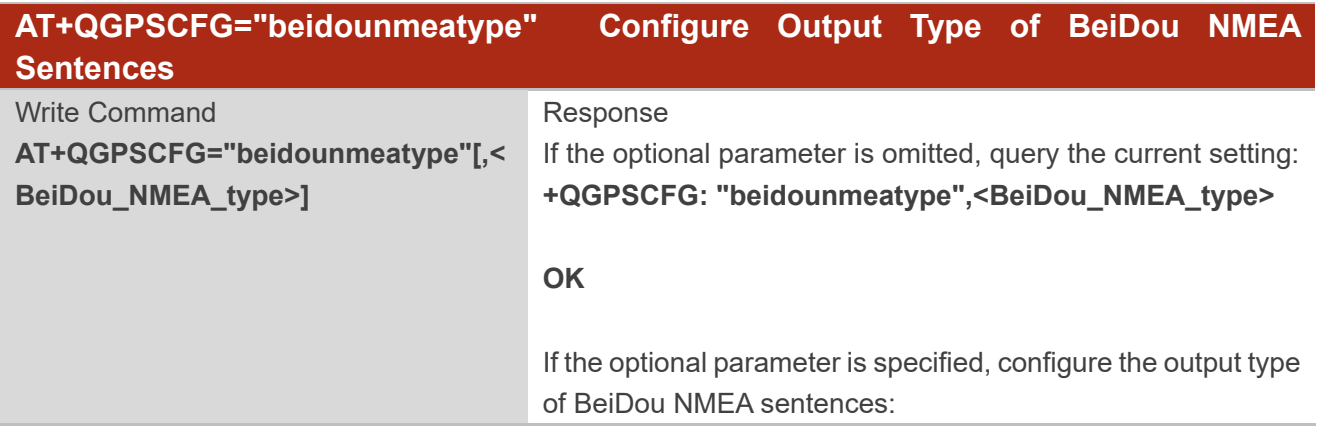

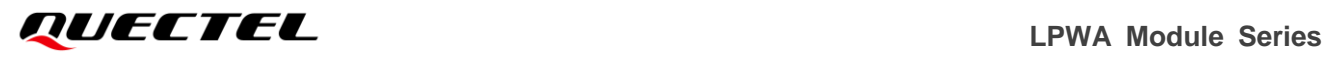

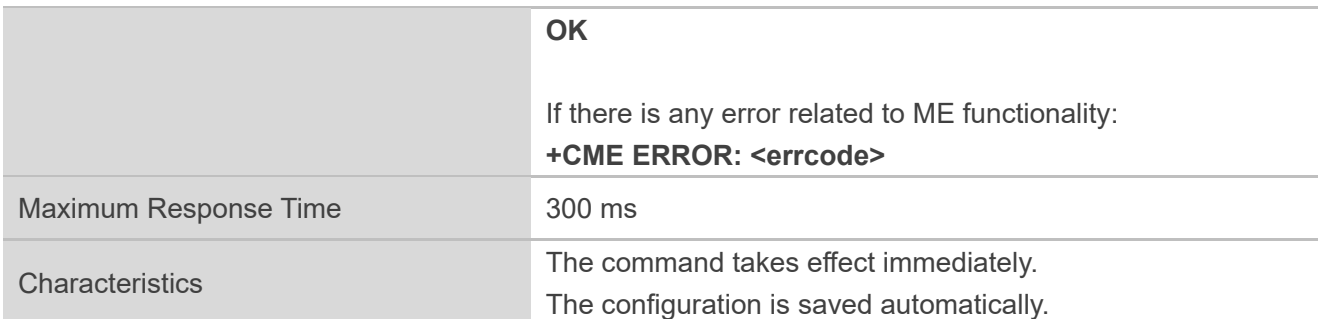

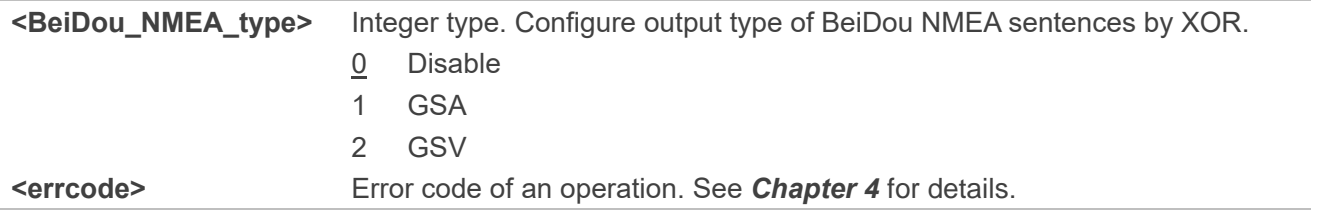

#### **NOTE**

When configuring output type of BeiDou NMEA sentences to GSA NMEA sentences, QZSS NMEA sentences are output at the same time.

#### <span id="page-19-0"></span>**2.3.1.7. AT+QGPSCFG="gsvextnmeatype" Enable/Disable Output of GSVEXT NMEA Sentences**

This command enables or disables the output of GSVEXT NMEA sentences.

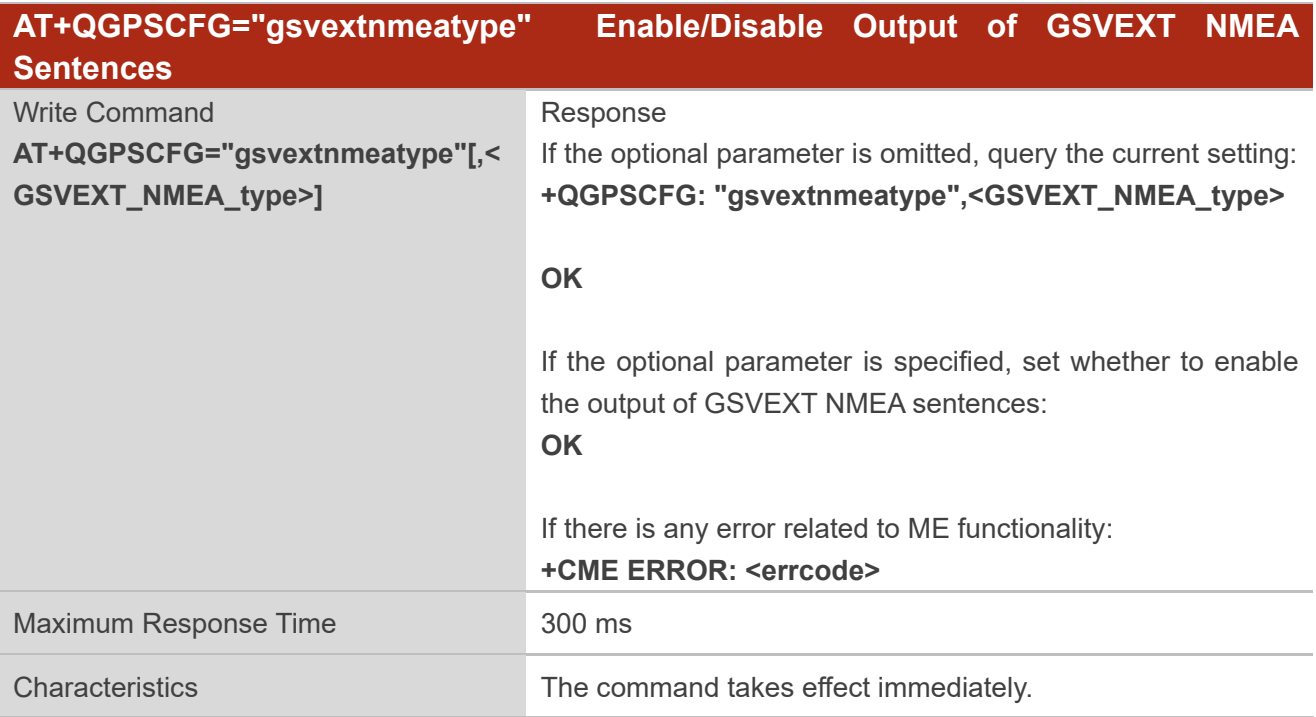

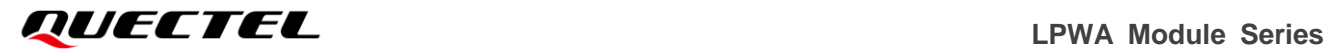

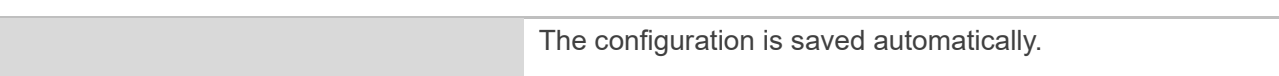

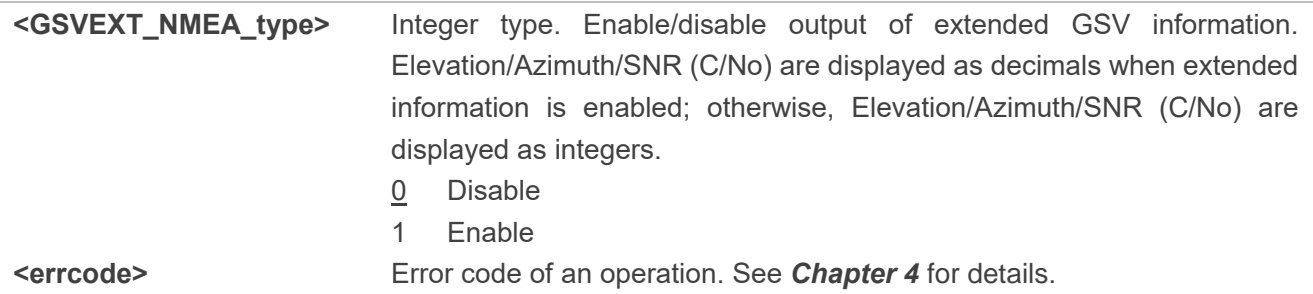

#### <span id="page-20-0"></span>**2.3.1.8. AT+QGPSCFG="gnssconfig" Configure Supported GNSS Constellation**

This command configures the supported GNSS constellations of the module.

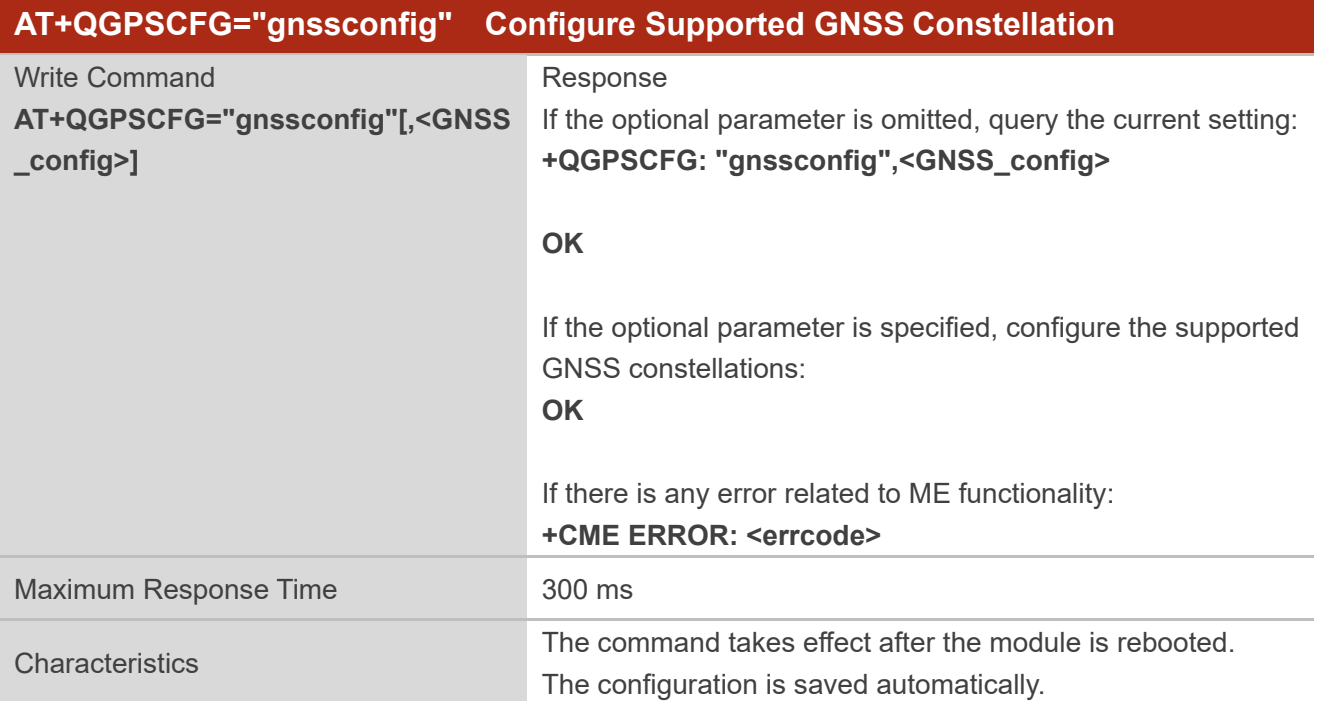

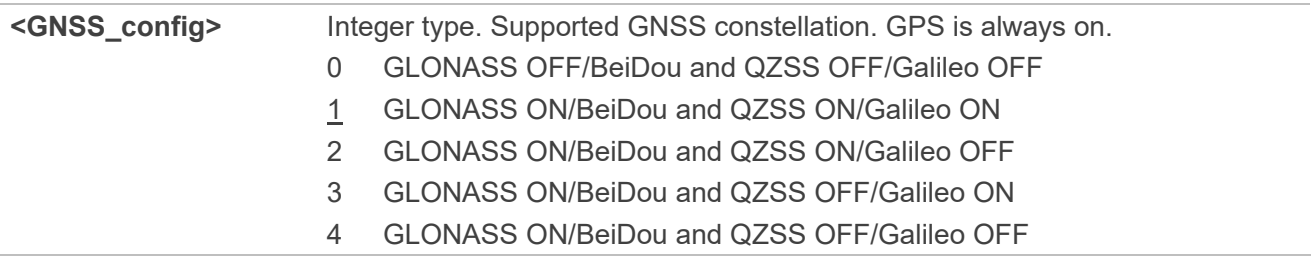

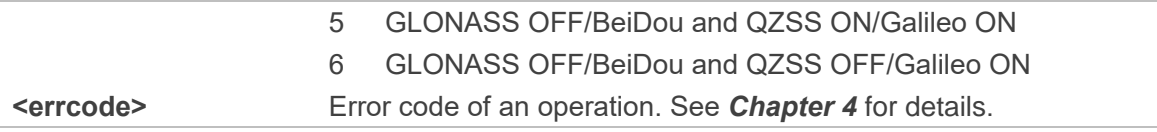

#### <span id="page-21-0"></span>**2.3.1.9. AT+QGPSCFG="autogps" Enable/Disable GNSS to Run Automatically**

This command configures whether to enable automatic running of GNSS after the module is powered on.

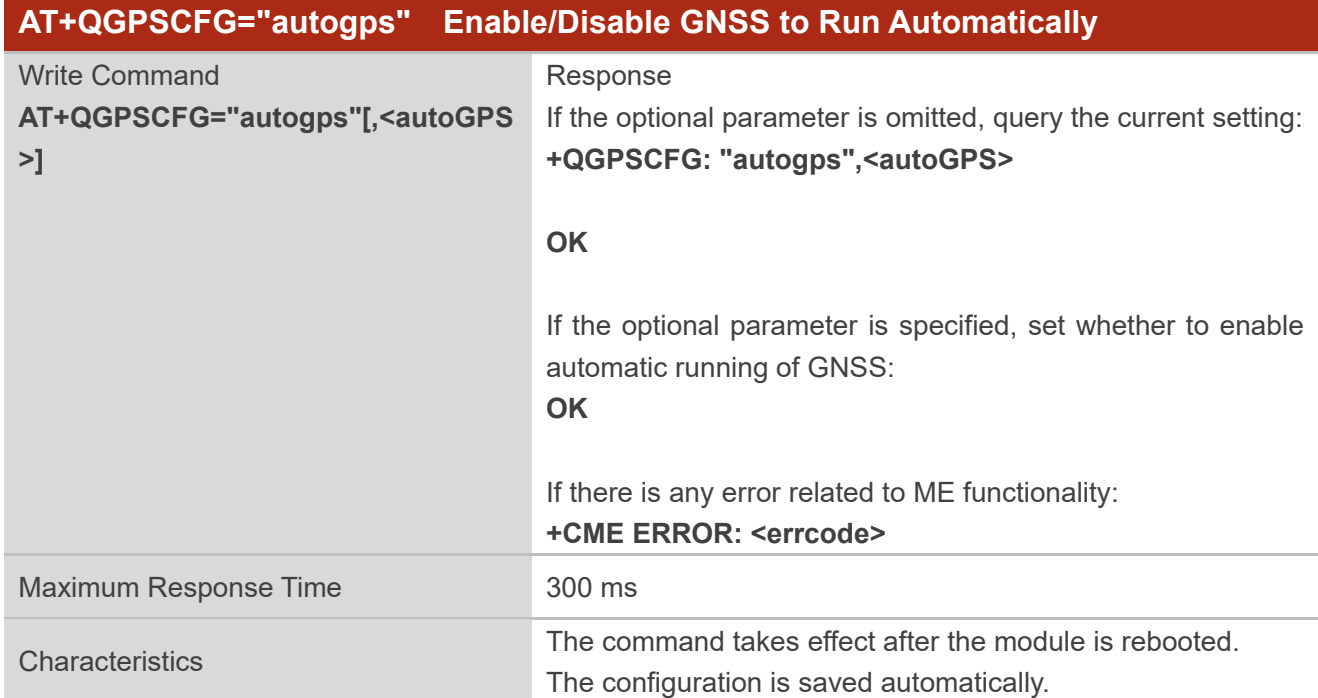

#### **Parameter**

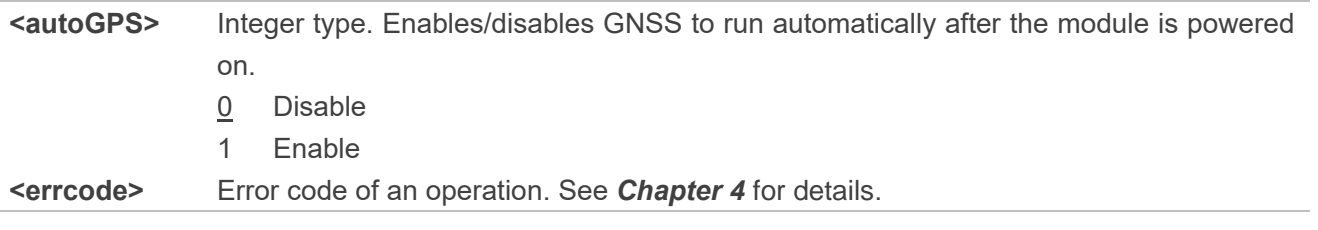

**NOTE**

This command is valid only when the GNSS works in **stand-alone** mode.

#### <span id="page-22-0"></span>**2.3.1.10.AT+QGPSCFG="sate\_mode" Configure to Show Only GPS Satellites Information or All**

#### **GNSS Satellites in Use**

This command configures whether to show only GPS satellites information or all GNSS satellites information in use in the positioning information returned after the execution of **AT+QGPSLOC**.

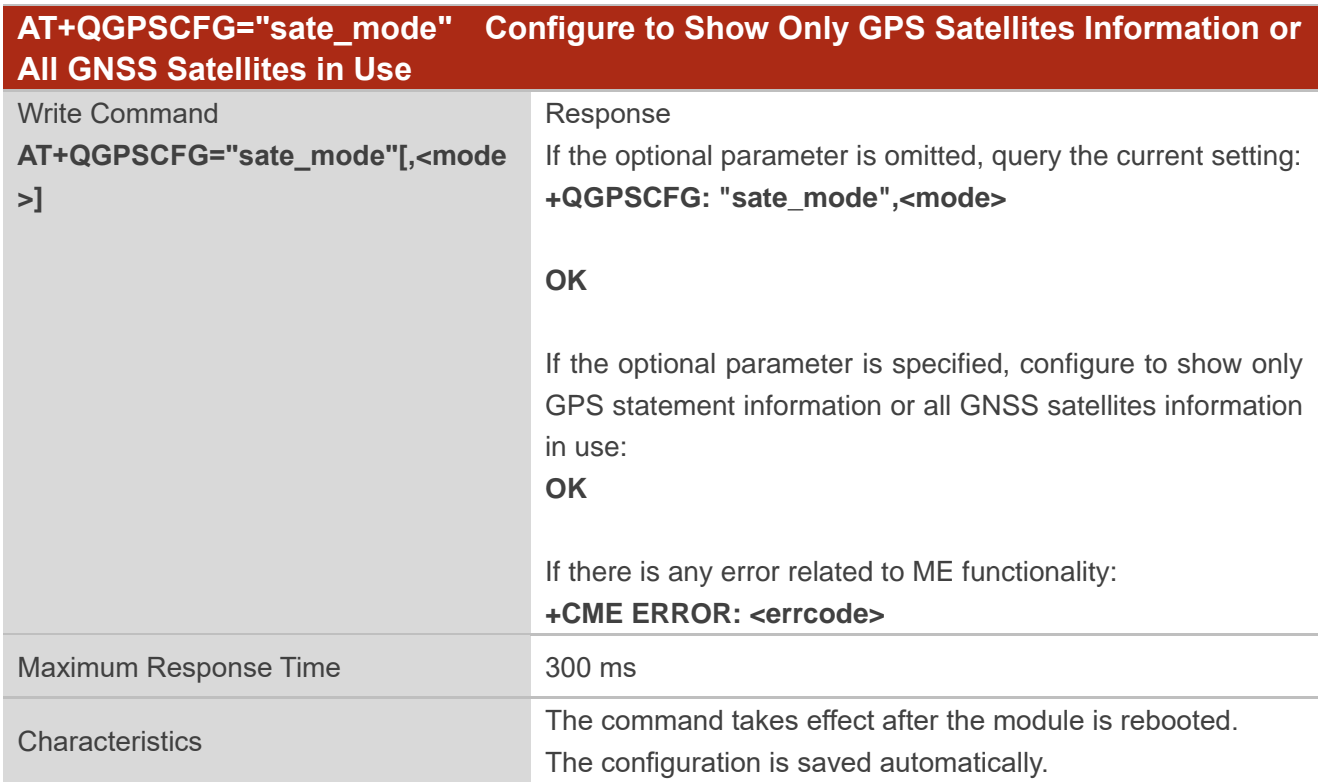

#### **Parameter**

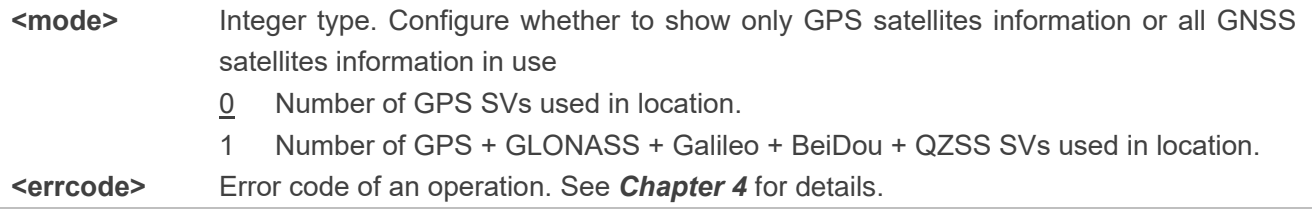

#### <span id="page-22-1"></span>**2.3.1.11.AT+QGPSCFG="speed\_threshold" Configure Speed and Distance Thresholds**

This command configures the speed and distance thresholds.

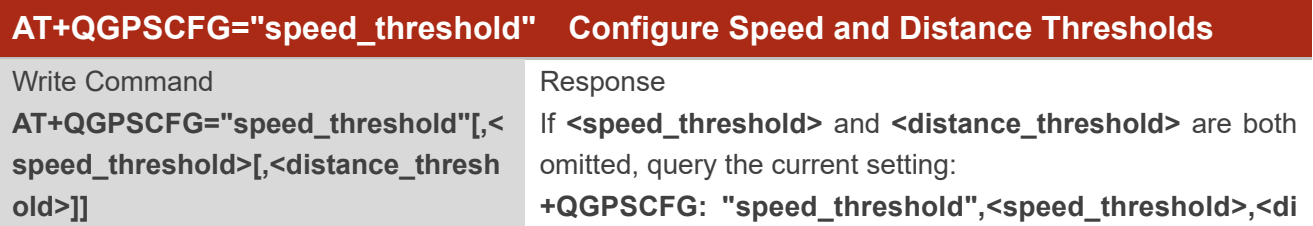

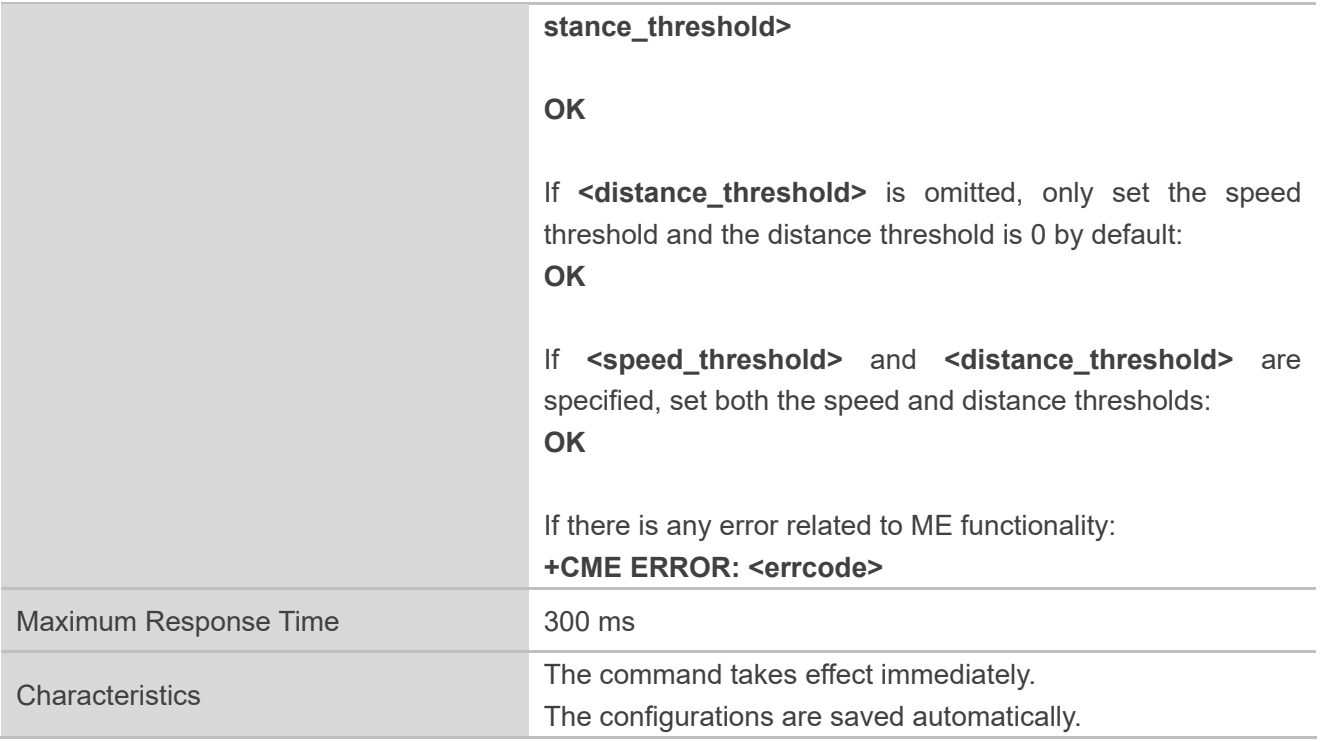

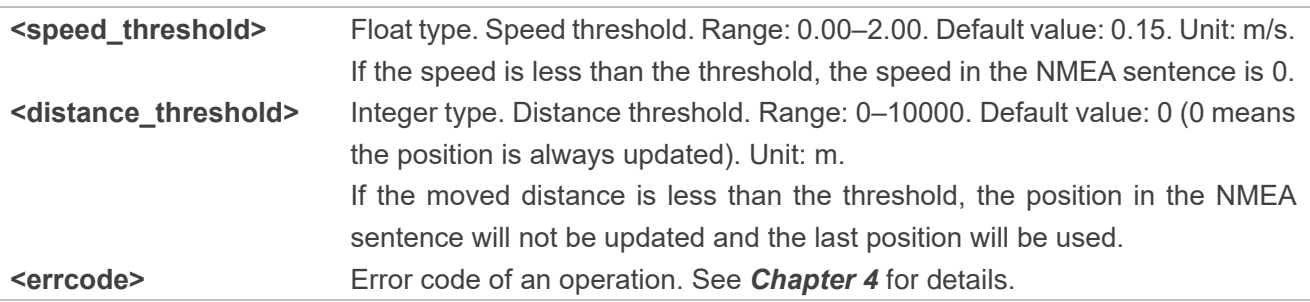

#### <span id="page-23-0"></span>**2.3.1.12.AT+QGPSCFG="estimation\_error" Get Estimated Position Error**

This command acquires the estimated position error.

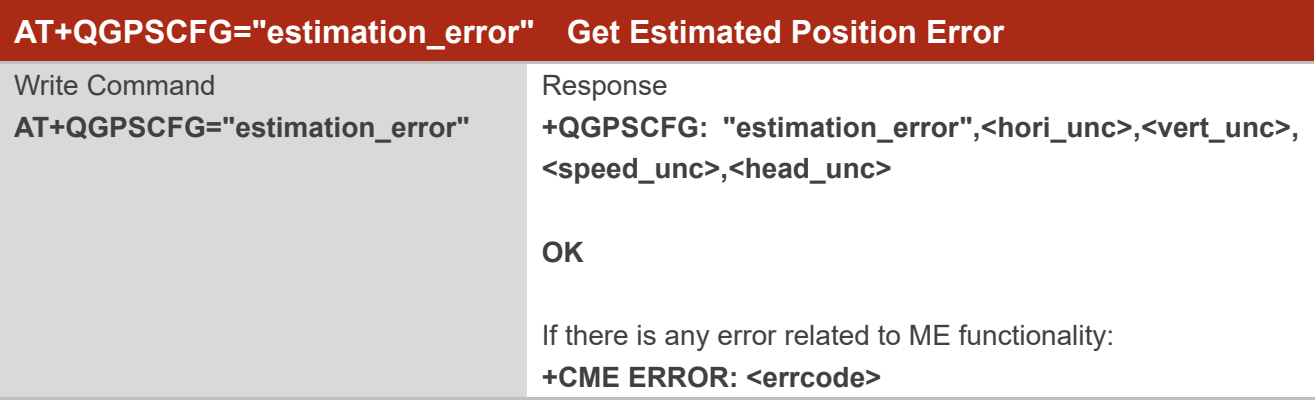

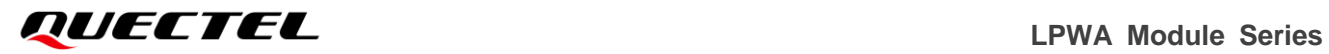

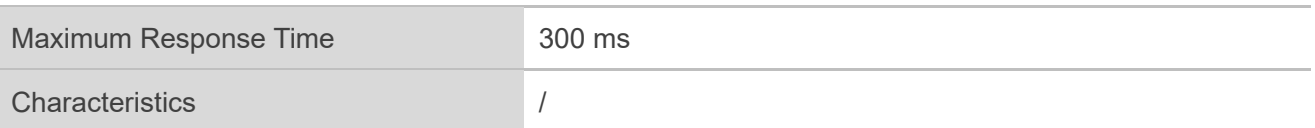

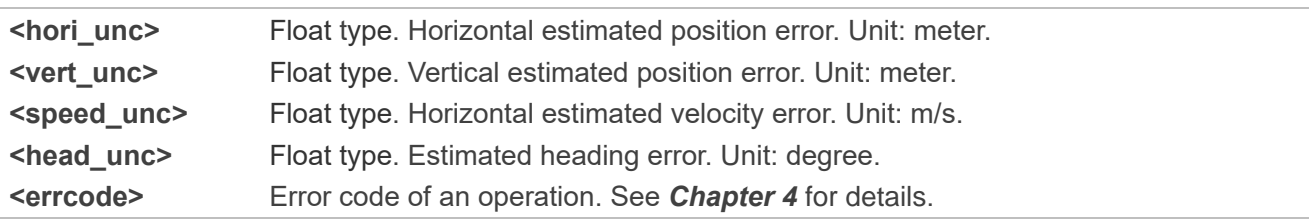

#### <span id="page-24-0"></span>**2.3.1.13.AT+QGPSCFG="nmea\_epe" Enable/Disable Output of EPE NMEA Sentences**

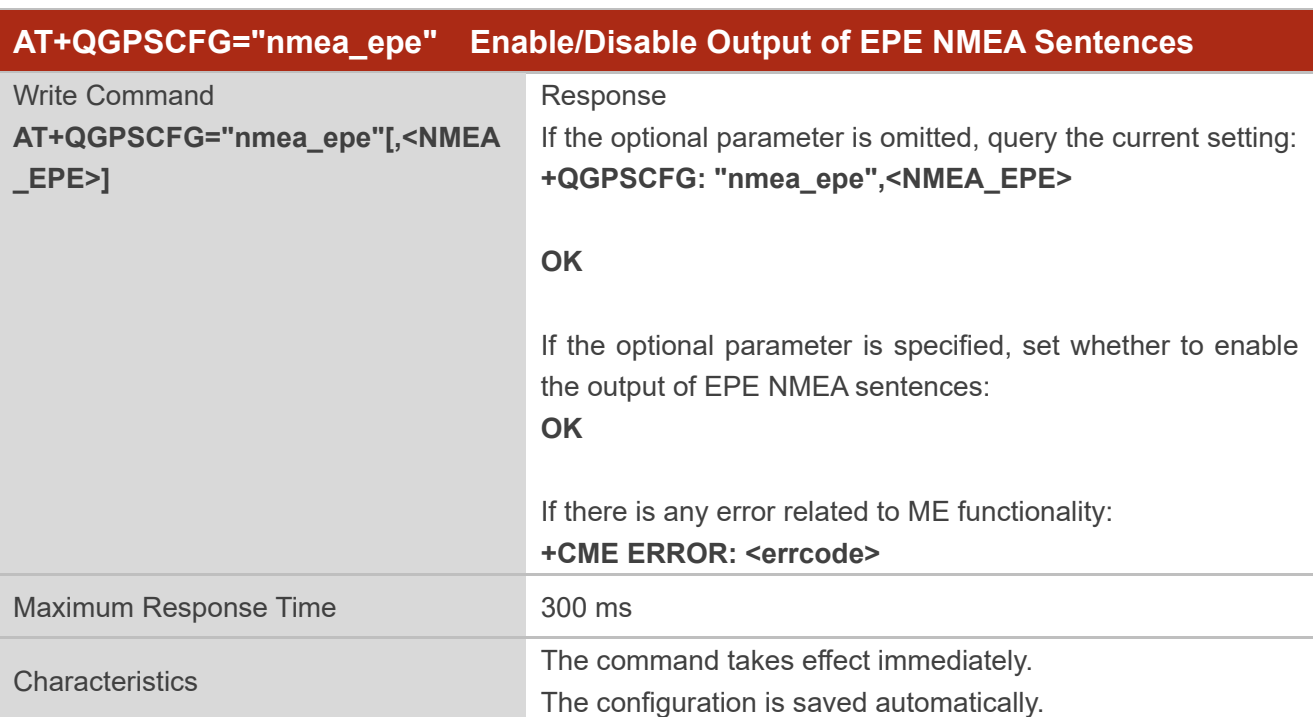

The command enables/disables the output of EPE NMEA sentences.

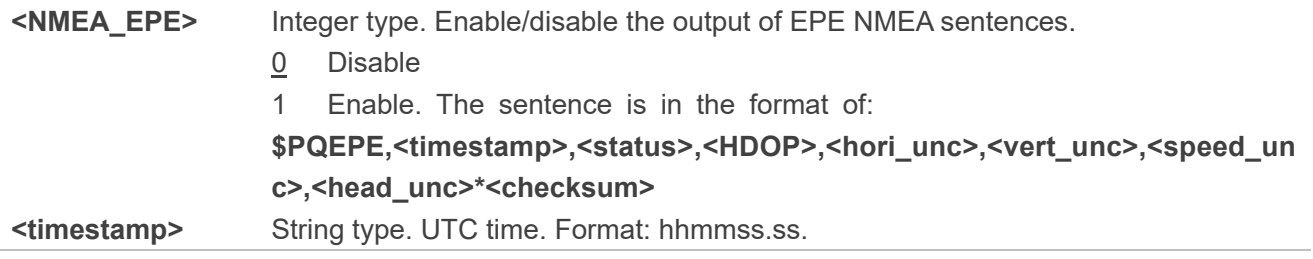

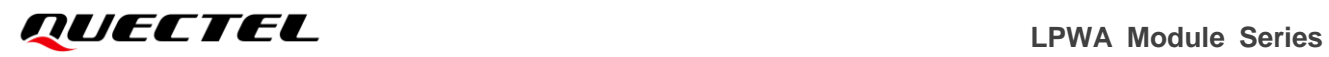

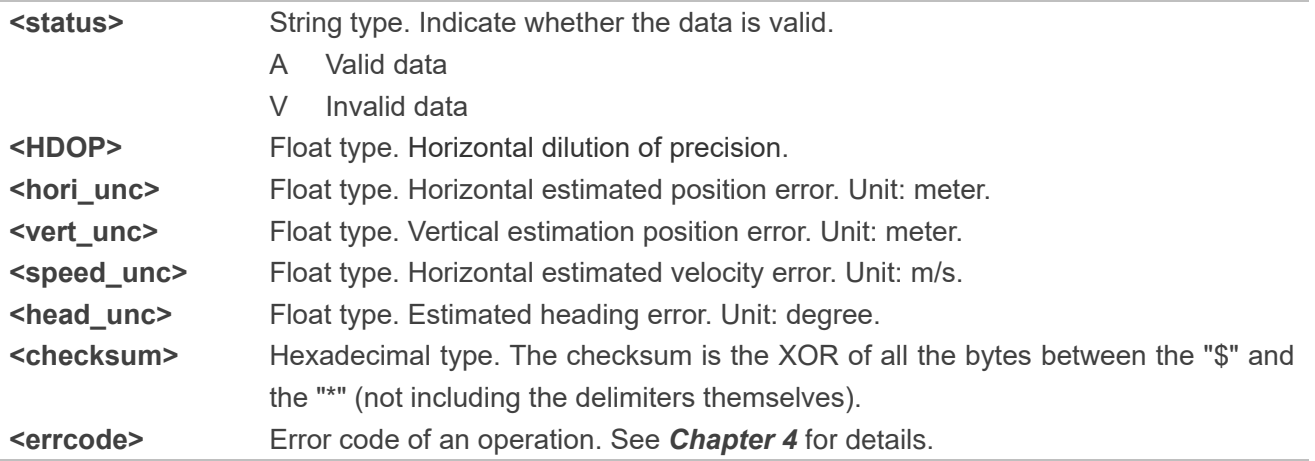

#### <span id="page-25-0"></span>**2.3.1.14.AT+QGPSCFG="nav\_mode" Configure Navigation Mode**

This command configures GNSS navigation mode.

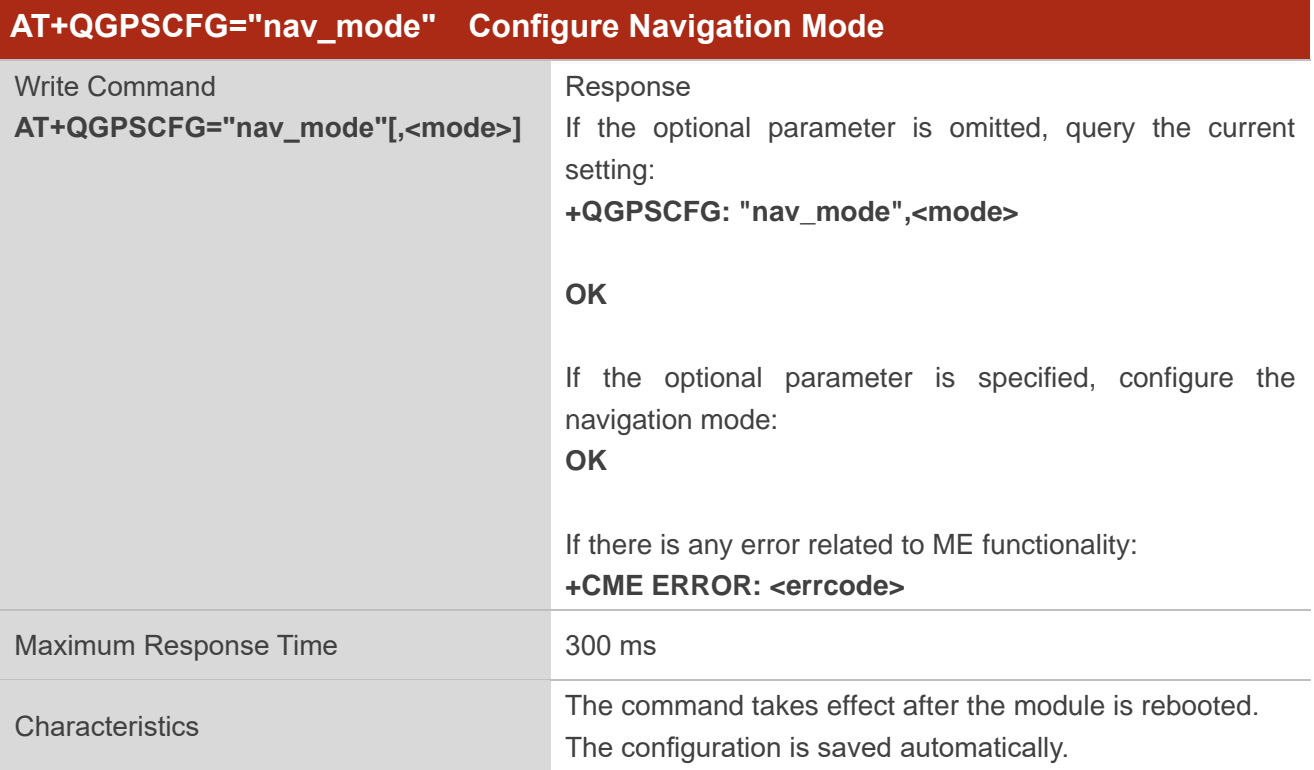

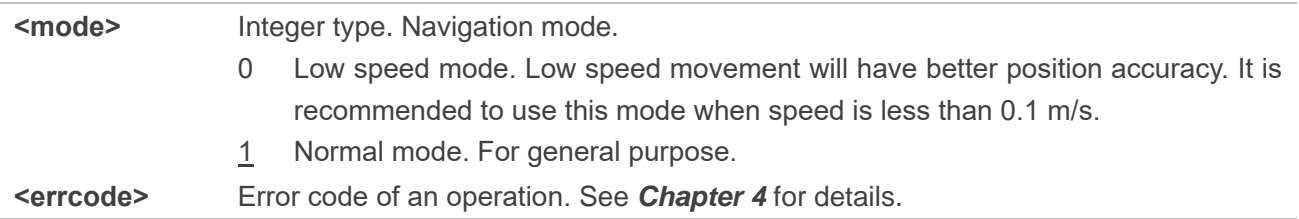

#### <span id="page-26-0"></span>**2.3.2. AT+QGPSDEL Delete Assistance Data**

This command deletes assistance data so as to perform cold start, hot start and warm start of GNSS. The command can only be executed when GNSS is turned off. After deleting the assistance data through this command, cold start of GNSS can be enforced through **AT+QGPS**. Hot/warm start can also be performed if the corresponding condition is satisfied.

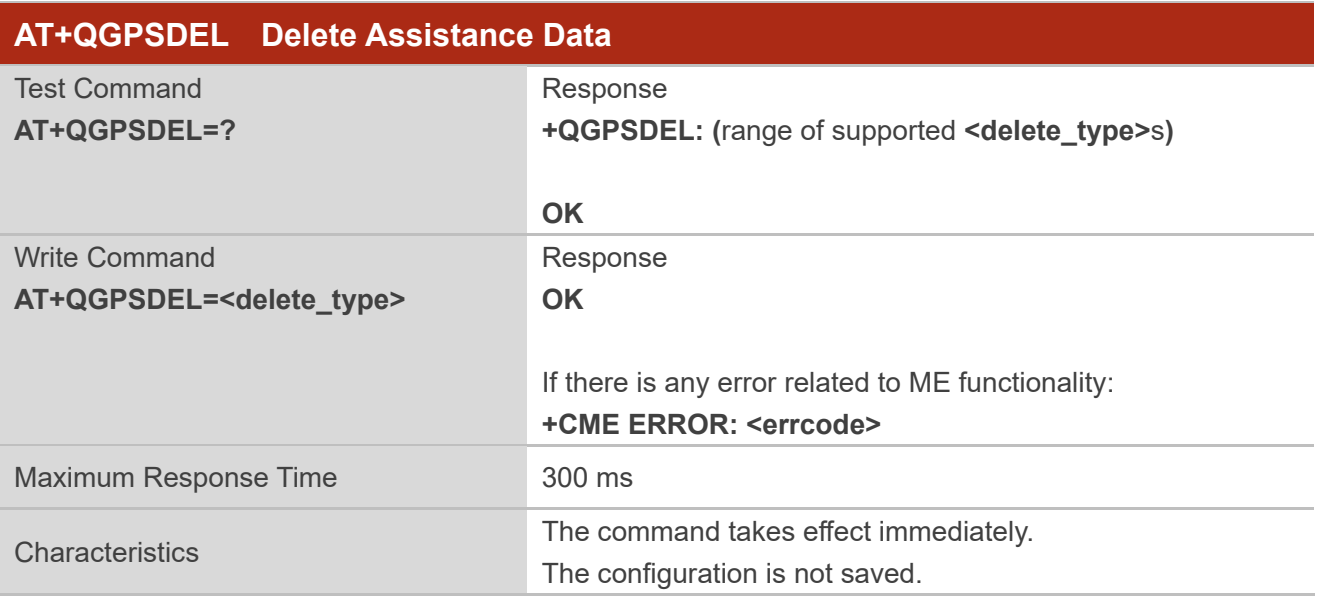

#### **Parameter**

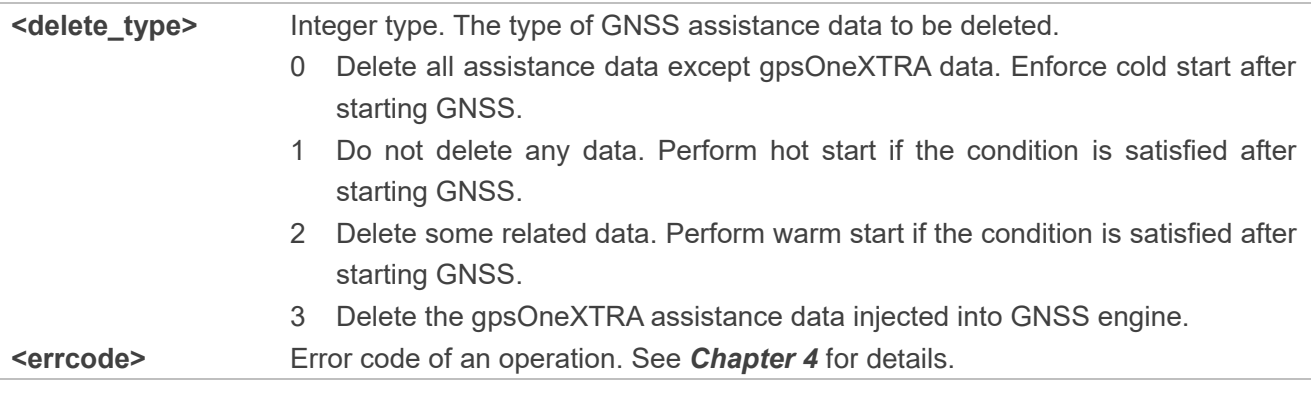

#### <span id="page-26-1"></span>**2.3.3. AT+QGPS Turn On GNSS**

This command turns on GNSS feature. When **<fix\_count>** is 0, GNSS continuously gets a position fix, and it can be turned off through **AT+QGPSEND**. When **<fix\_count>** is not 0, the GNSS is turned off automatically when **<fix count>** reaches the specified value.

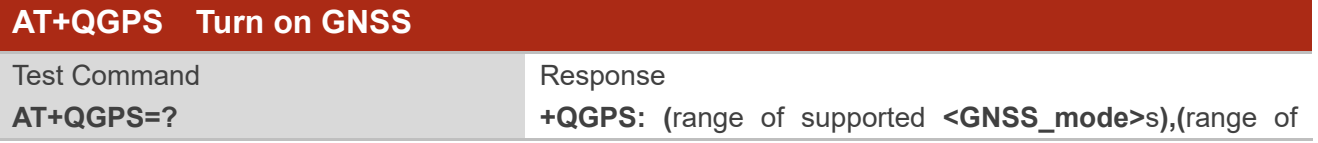

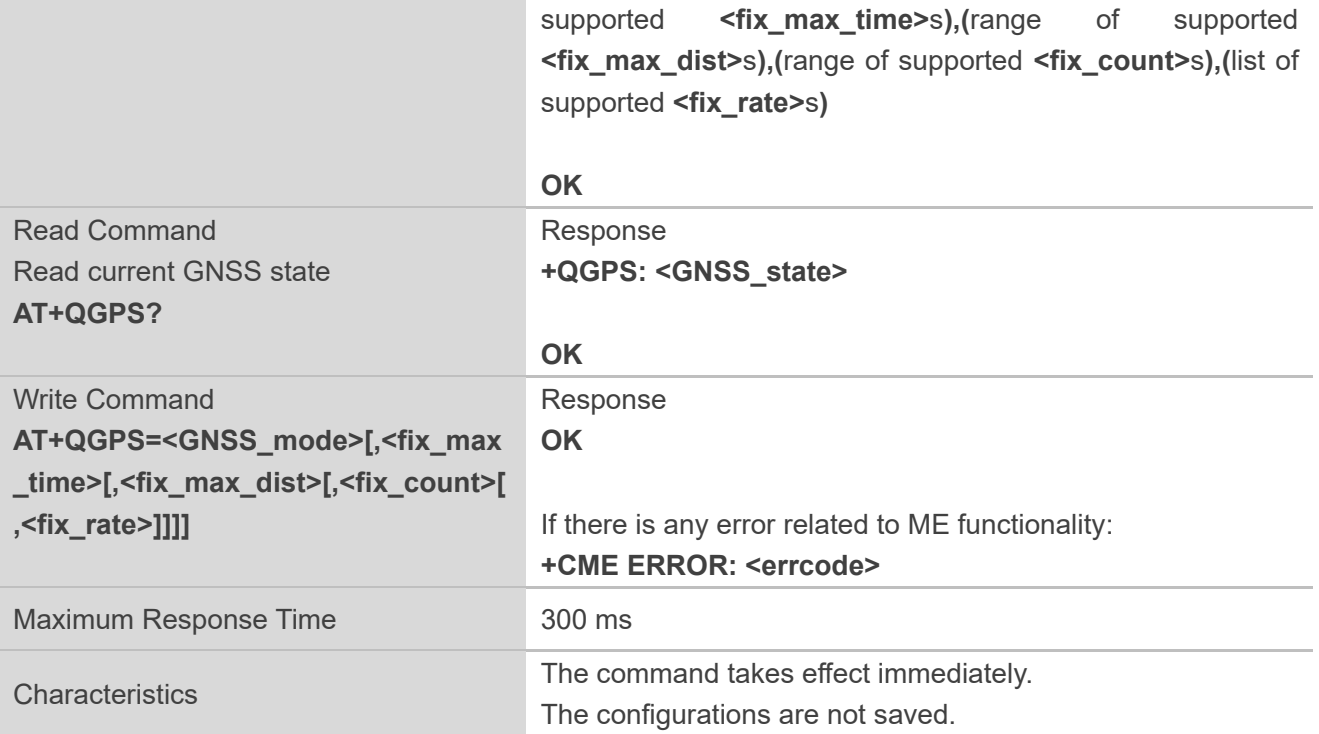

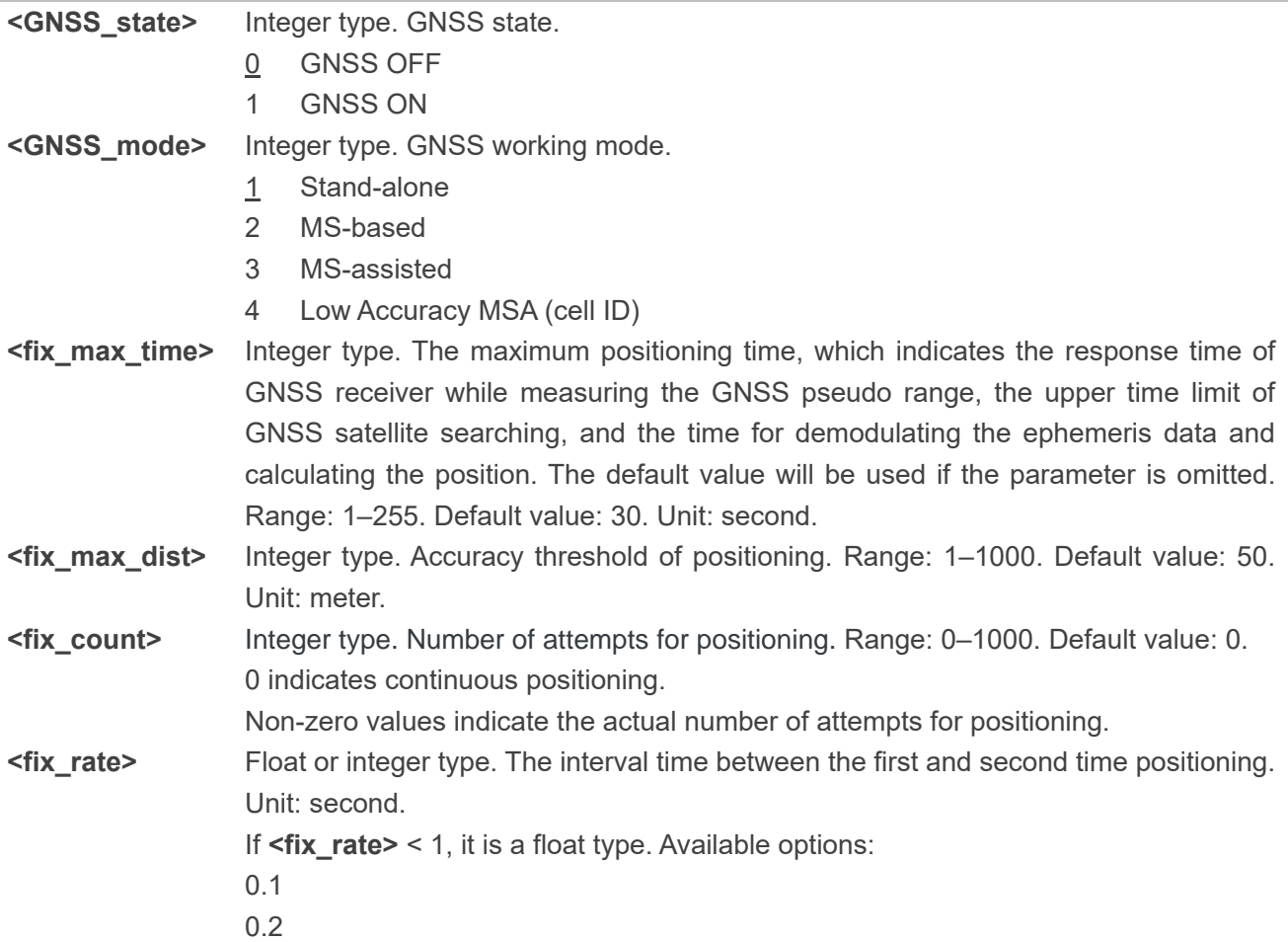

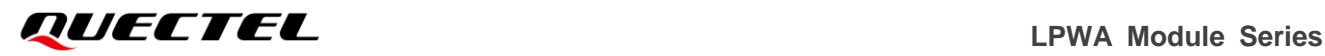

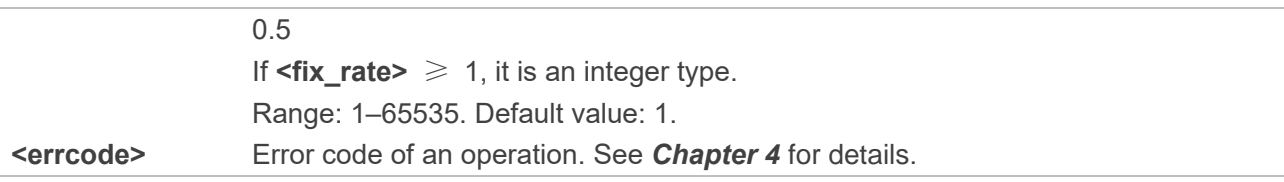

#### <span id="page-28-0"></span>**2.3.4. AT+QGPSEND Turn Off GNSS**

This command turns off GNSS feature. When GNSS is turned on and **<fix\_count>** is 0, GNSS fixes position continuously. In such a case, GNSS can be turned off compulsorily through **AT+QGPSEND**. When **<fix\_count>** is not 0, GNSS will be turned off automatically when **<fix\_count>** reaches the value specified, and thus the command can be ignored in such a case.

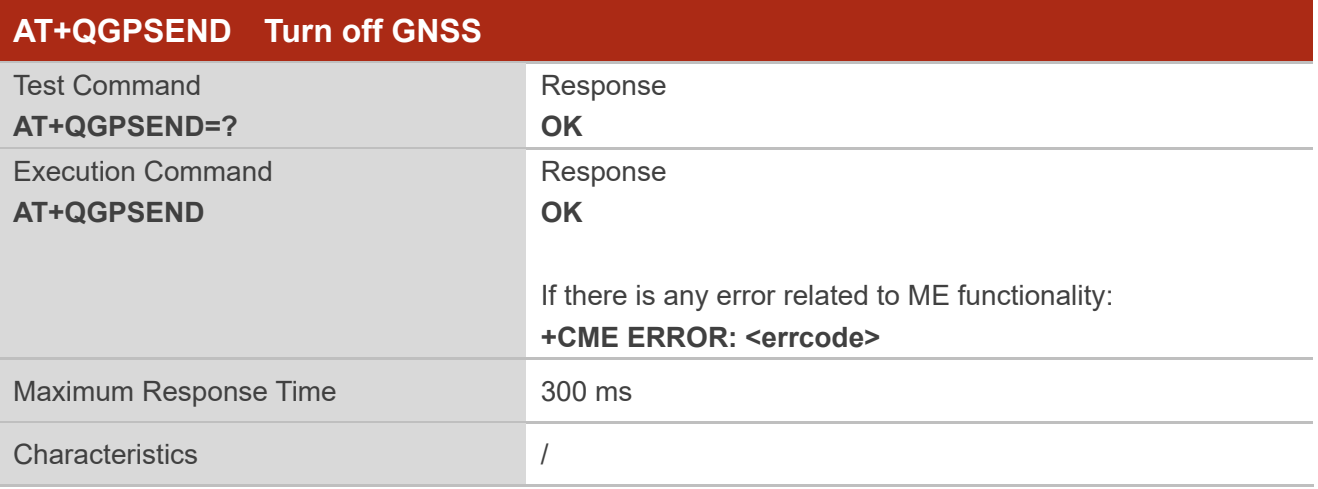

#### **Parameter**

**<errcode>** Error code of an operation. See *Chapter [4](#page-45-0)* for details.

#### <span id="page-28-1"></span>**2.3.5. AT+QGPSLOC Acquire Positioning Information**

This command acquires positioning information. Before the command is executed, GNSS must be turned on through **AT+QGPS**. If it fails in position fix, **+CME ERROR: <errcode>** will be returned to indicate the corresponding situation.

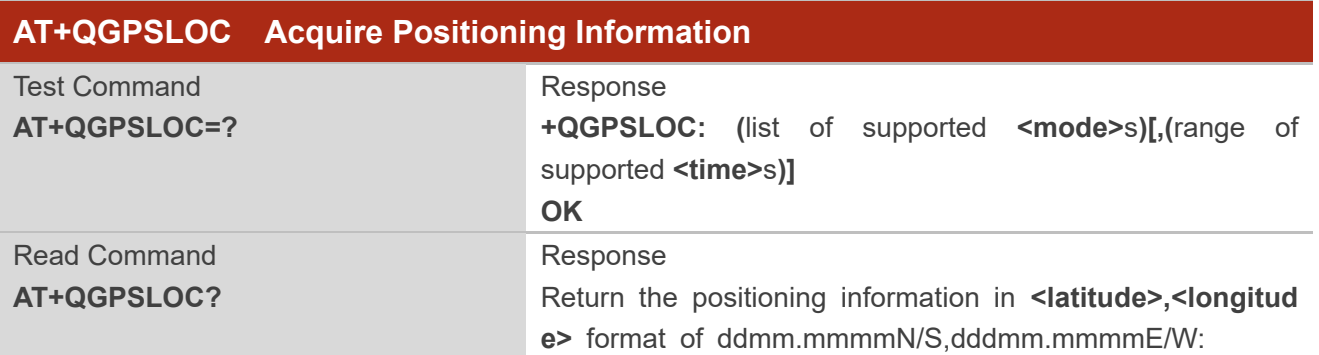

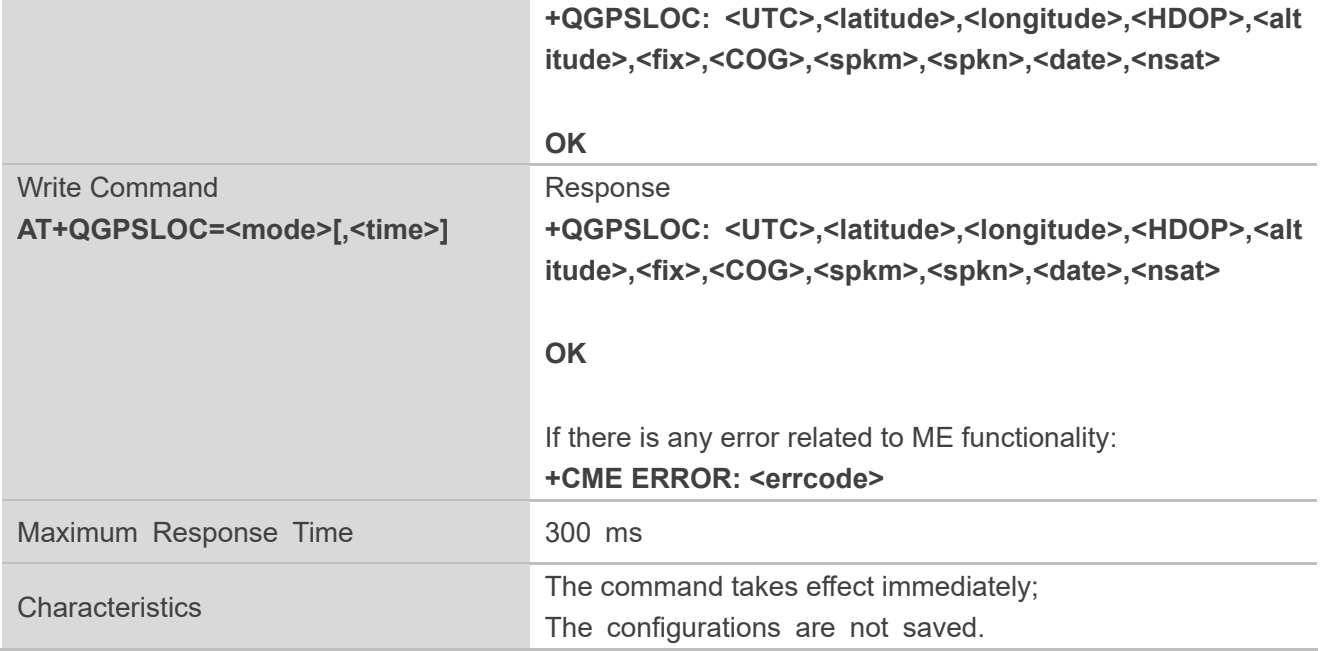

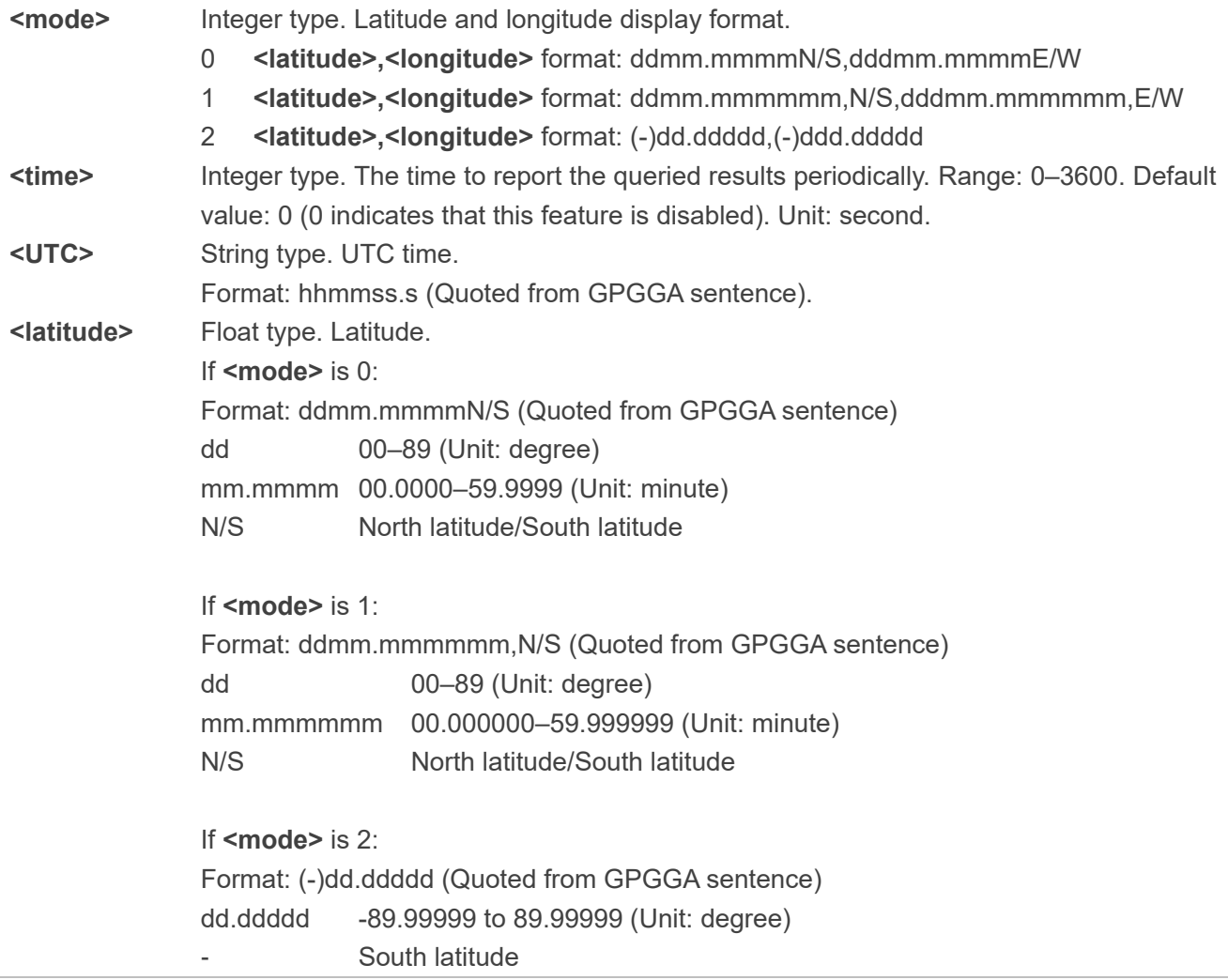

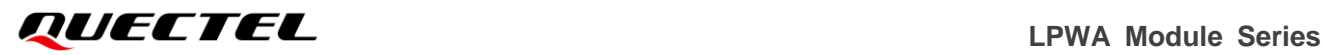

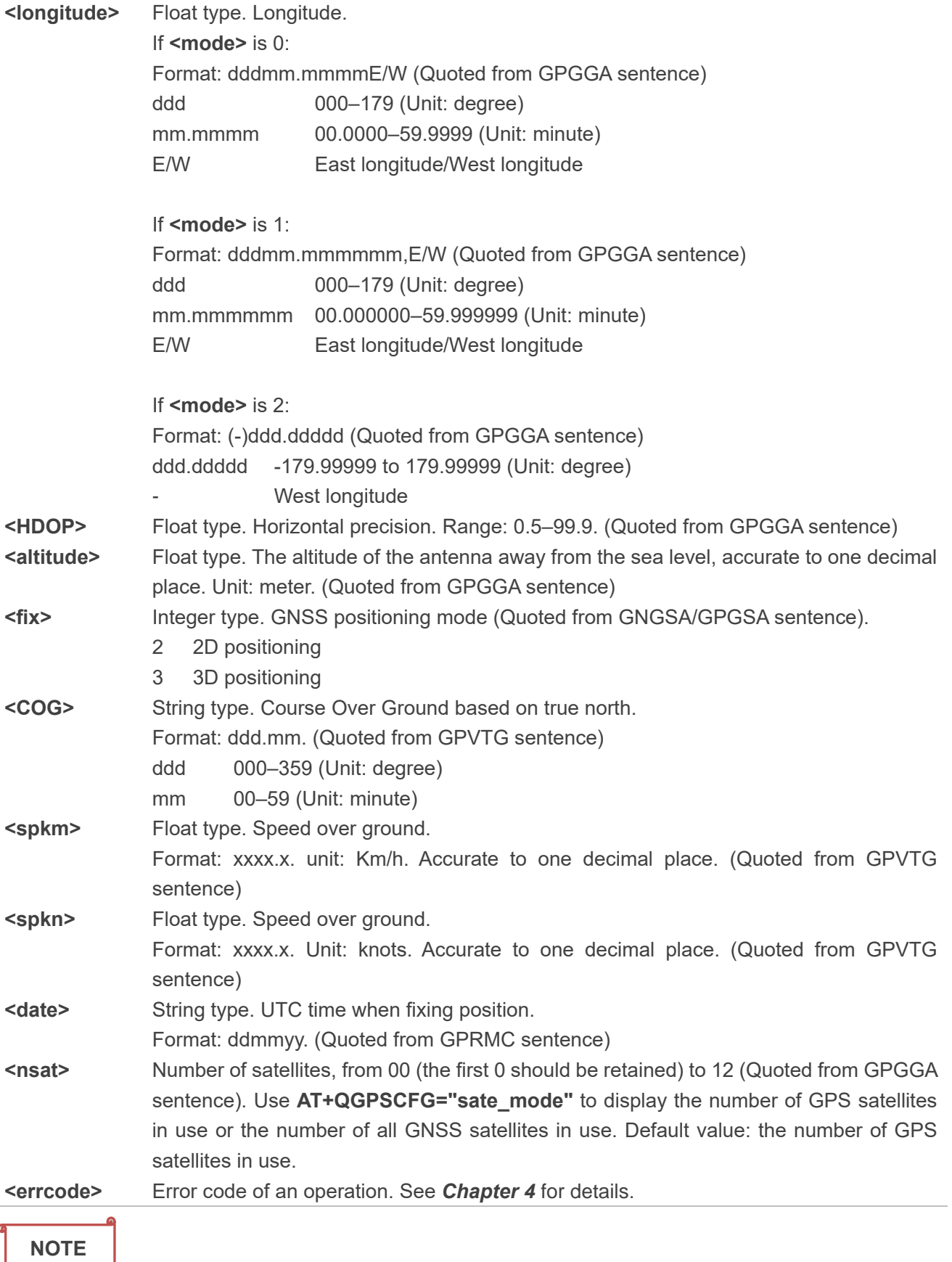

The response of **AT+QGPSLOC?** is the same as that of **AT+QGPSLOC=0**.

#### <span id="page-31-0"></span>**2.3.6. AT+QGPSGNMEA Acquire NMEA Sentences**

This command acquires NMEA sentences. Before using this command, turn on the GNSS through **AT+QGPS**, and set **<NMEA\_src>** into 1 to enable acquisition of NMEA sentences through **AT+QGPSGNMEA**.

The sentence output can be disabled through **AT+QGPSCFG="gpsnmeatype",0**, **AT+QGPSCFG=" glonassnmeatype",0**, **AT+QGPSCFG="galileonmeatype",0** and **AT+QGPSCFG="beidounmeatype ",0**.

If sentence output is disabled, **AT+QGPSGNMEA** can still be used to acquire NMEA sentences on condition that the GNSS has already acquired sentences through this command after its activation. And the sentences acquired through the command will be the last ones that have ever been acquired.

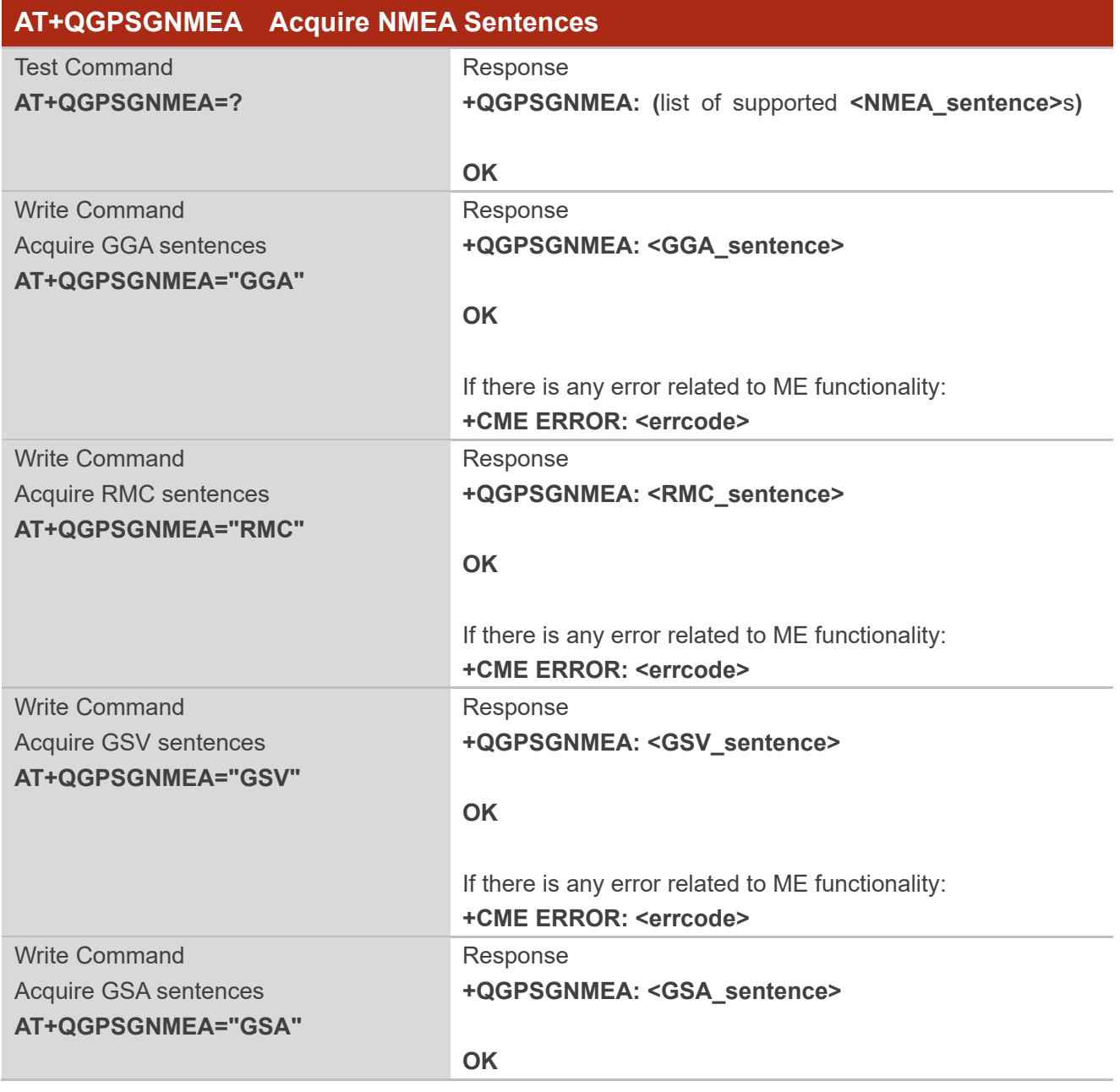

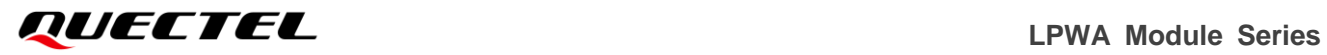

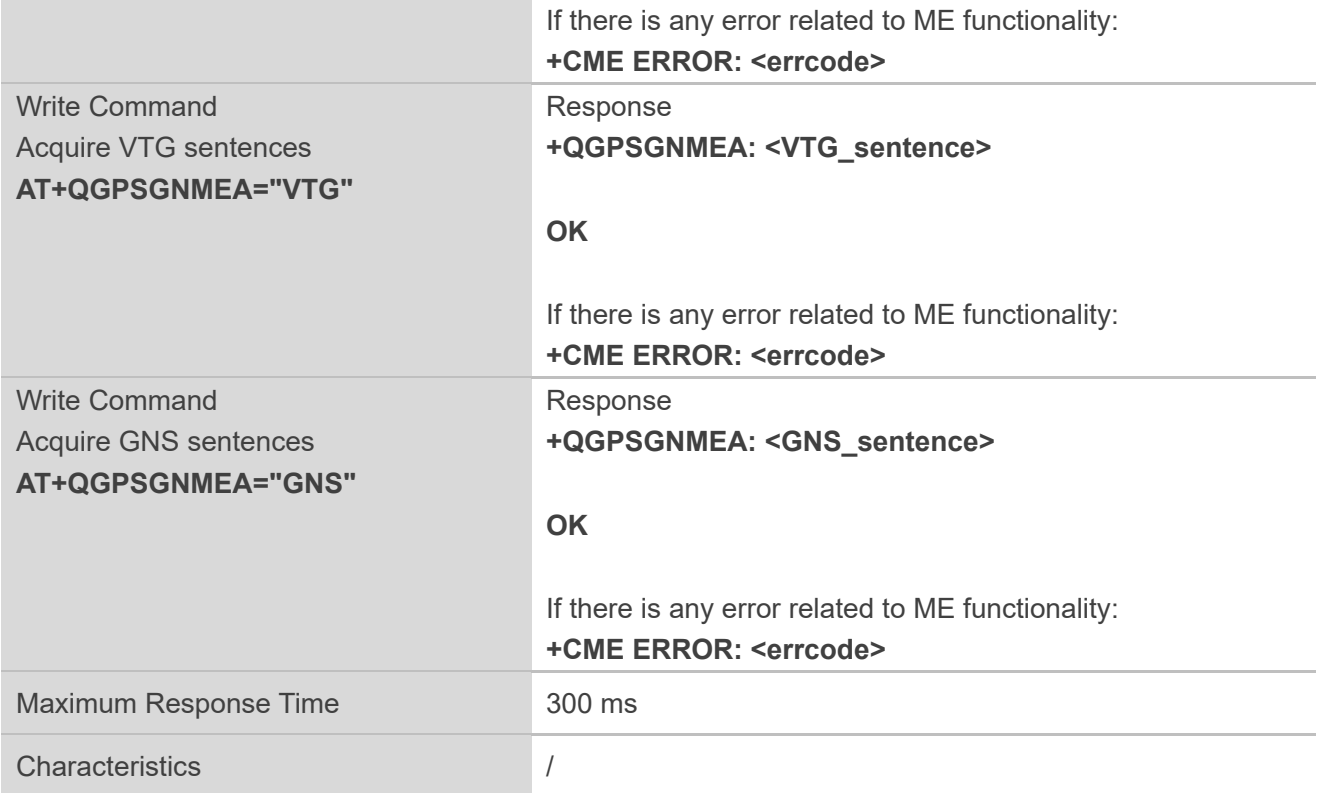

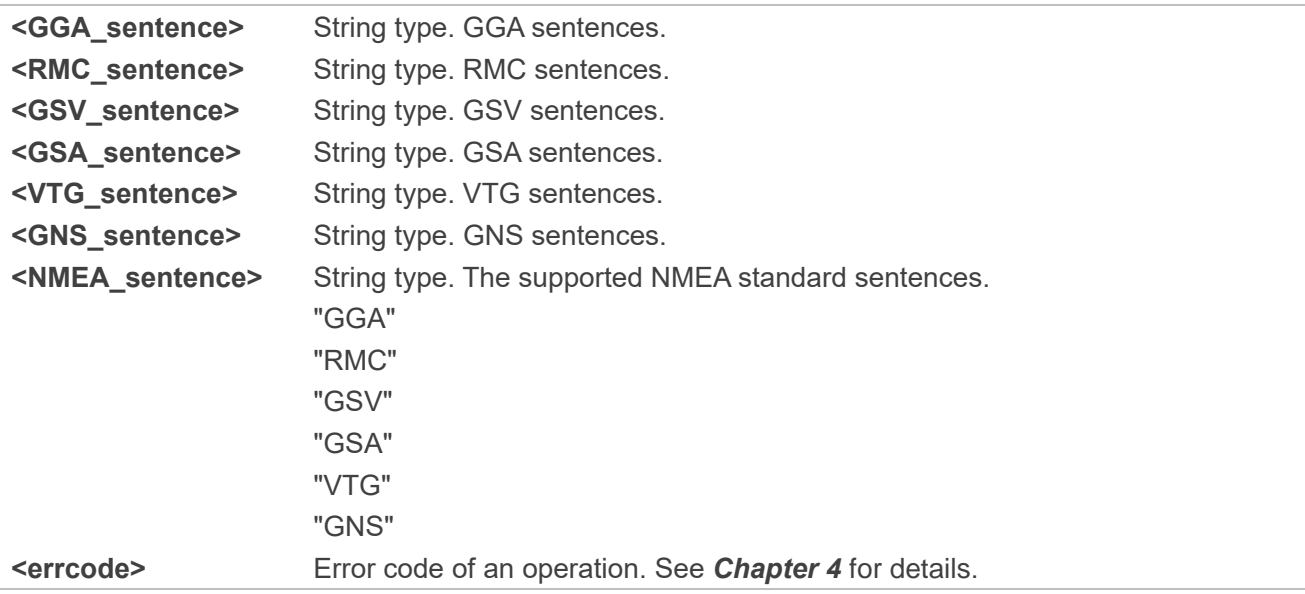

#### <span id="page-33-0"></span>**2.3.7. AT+QGPSXTRA Enable/Disable gpsOneXTRA Assistance Feature**

This command enables/disables gpsOneXTRA Assistance feature, and the feature can be activated after the module is rebooted.

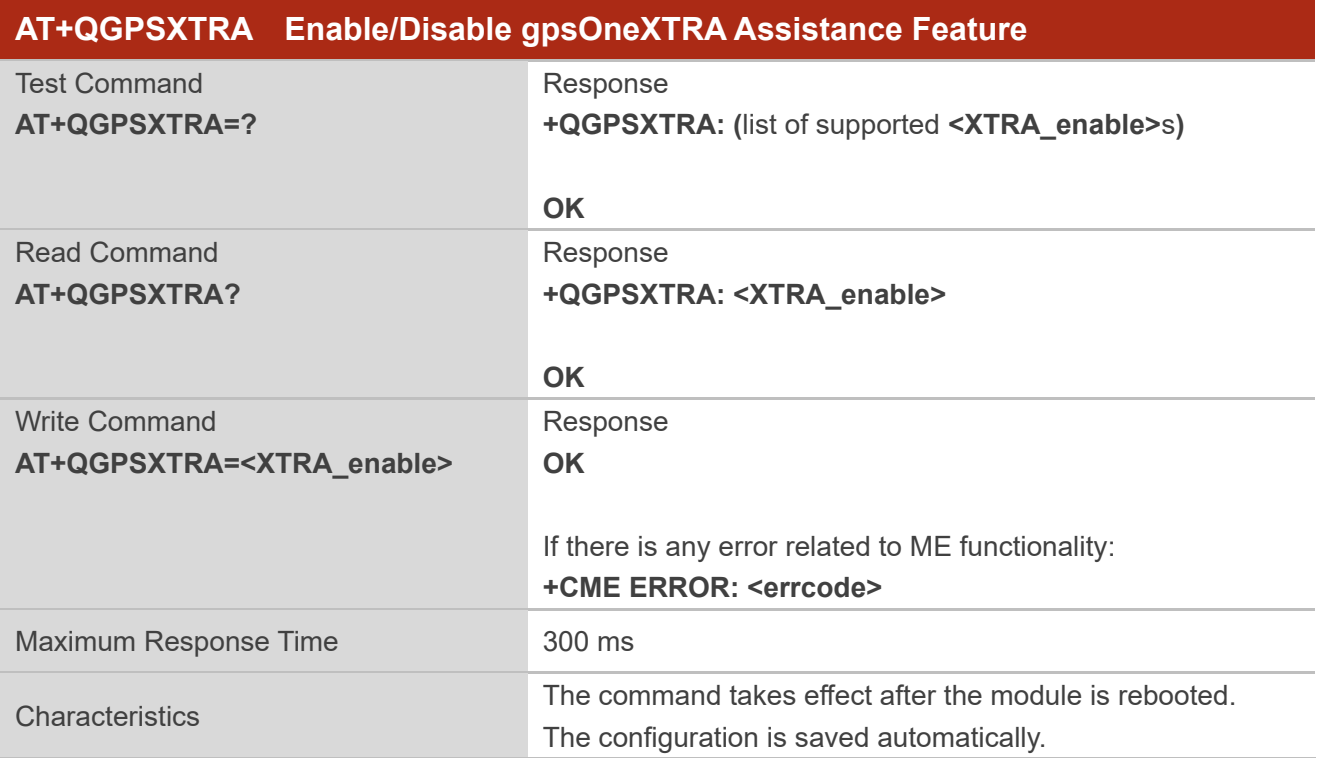

#### **Parameter**

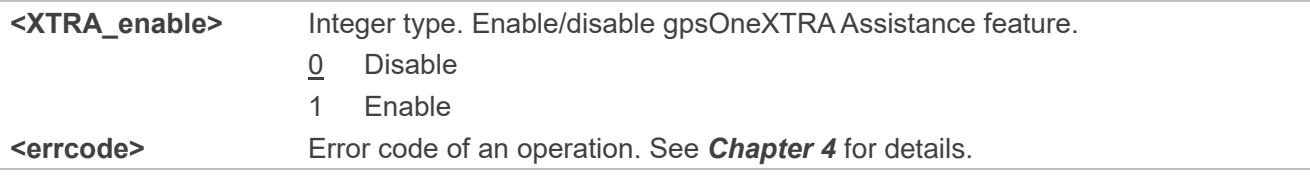

#### <span id="page-33-1"></span>**2.3.8. AT+QGPSXTRATIME Inject gpsOneXTRA Time**

This command injects gpsOneXTRA time to GNSS engine. Before using it, you must enable gpsOneXTRA Assistance feature through **AT+QGPSXTRA=1**. After gpsOneXTRA Assistance feature is enabled, the GNSS engine will ask for gpsOneXTRA time and data file. Before gpsOneXTRA data file is injected, use this command to inject gpsOneXTRA time first.

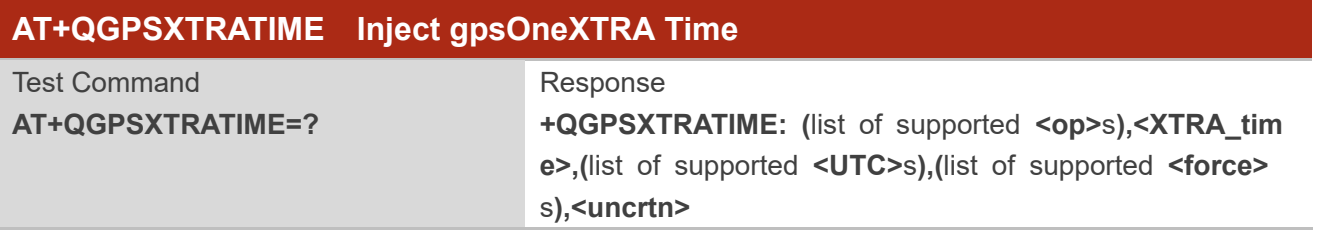

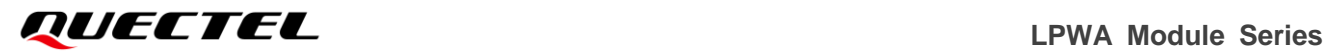

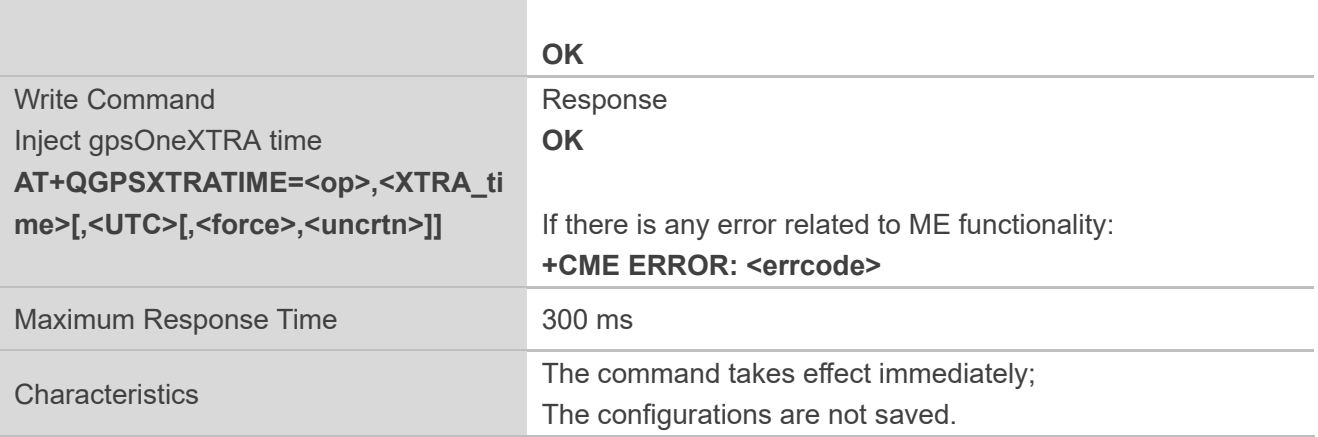

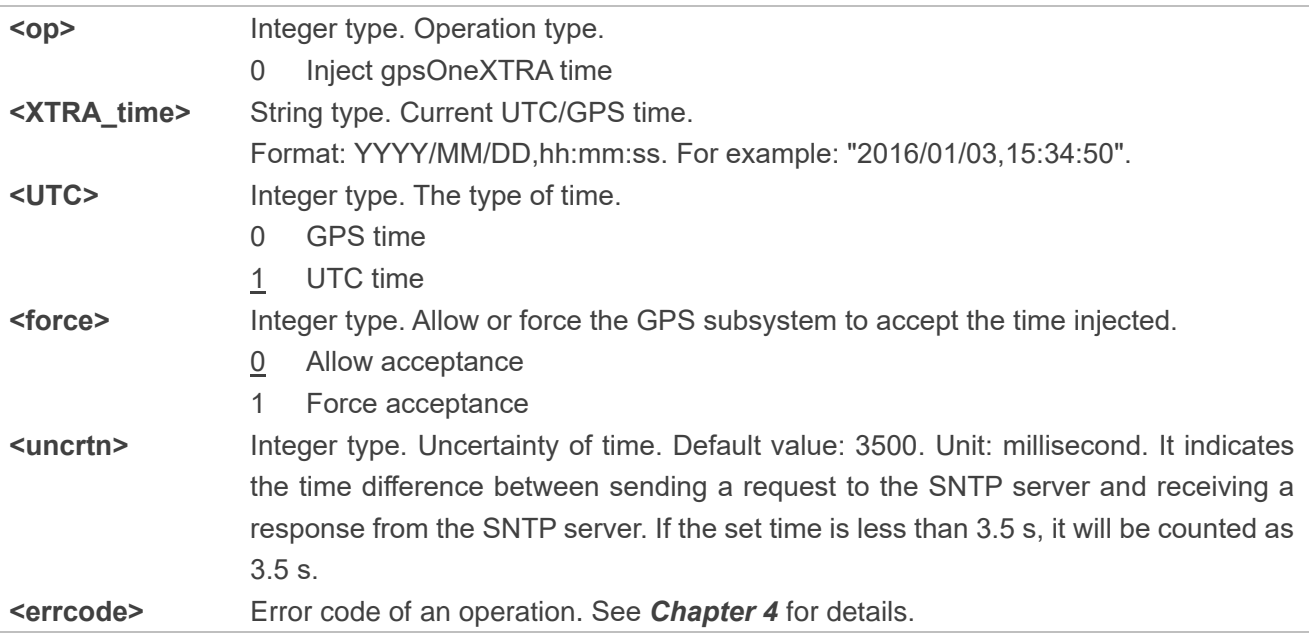

#### <span id="page-34-0"></span>**2.3.9. AT+QGPSXTRADATA Inject gpsOneXTRA Data File**

This command injects gpsOneXTRA assistance data file to GNSS engine. Before using it, you must enable gpsOneXTRA Assistance feature, store valid gpsOneXTRA data file into the UFS file of the module and inject gpsOneXTRA time to GNSS engine. After this command is executed successfully, gpsOneXTRA data file can be deleted from the UFS file, and you can query whether gpsOneXTRA data file is injected successfully through **AT+QGPSXTRADATA?**.

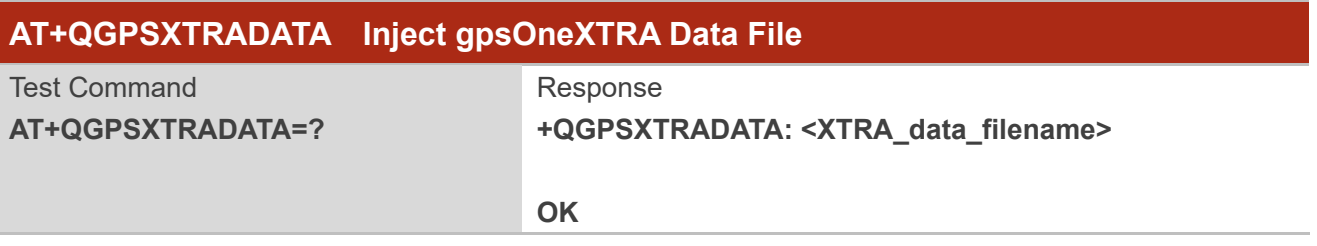

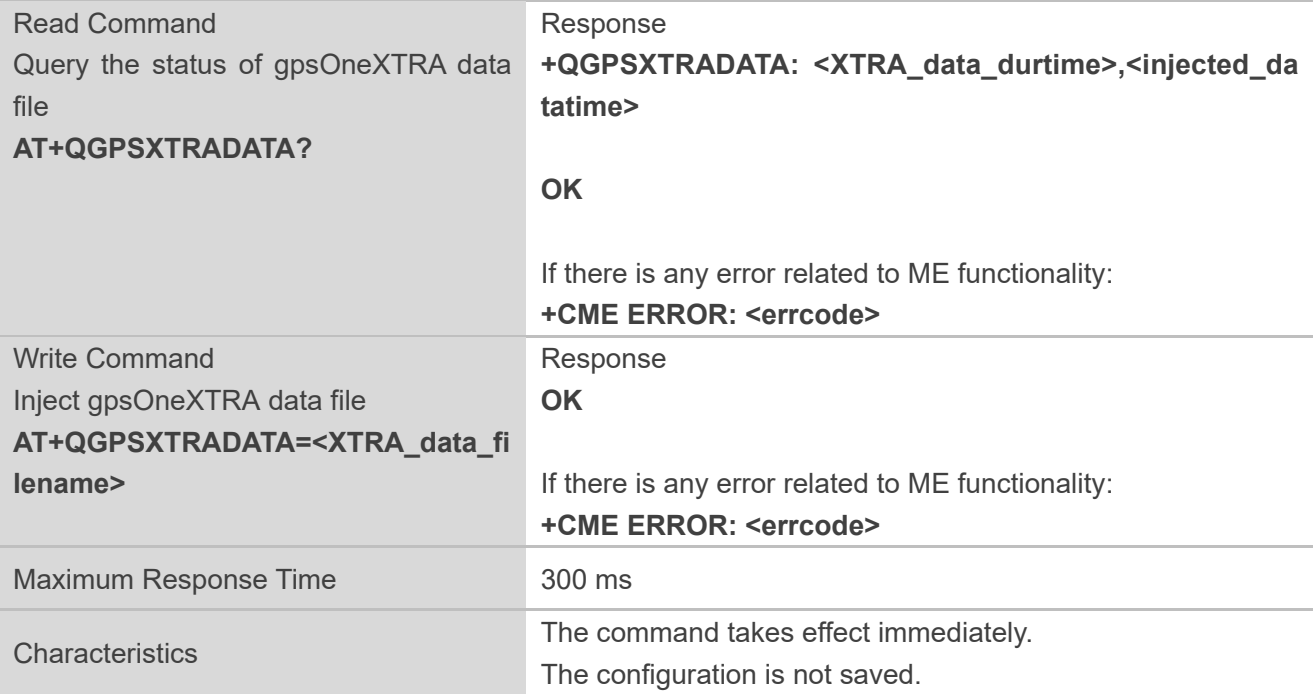

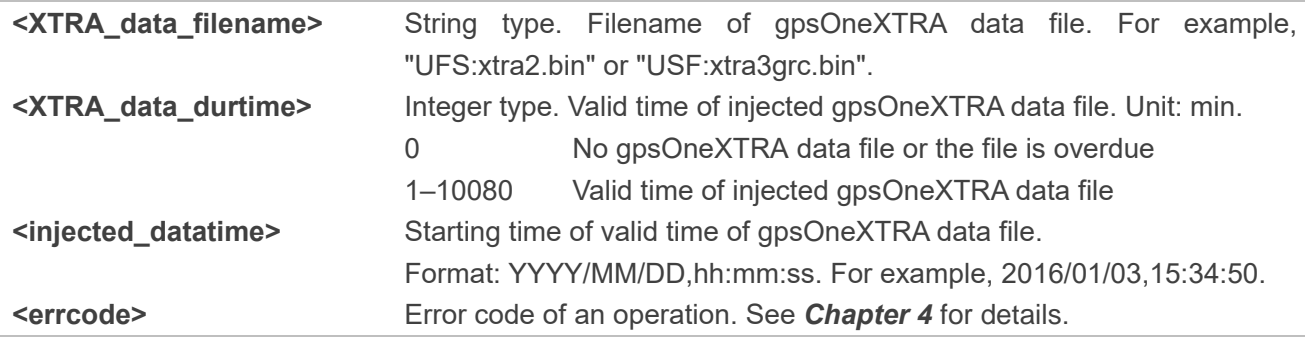

#### <span id="page-35-0"></span>**2.3.10. AT+QCFGEXT Extended Configuration Settings**

This command queries and configures various extended settings of the module.

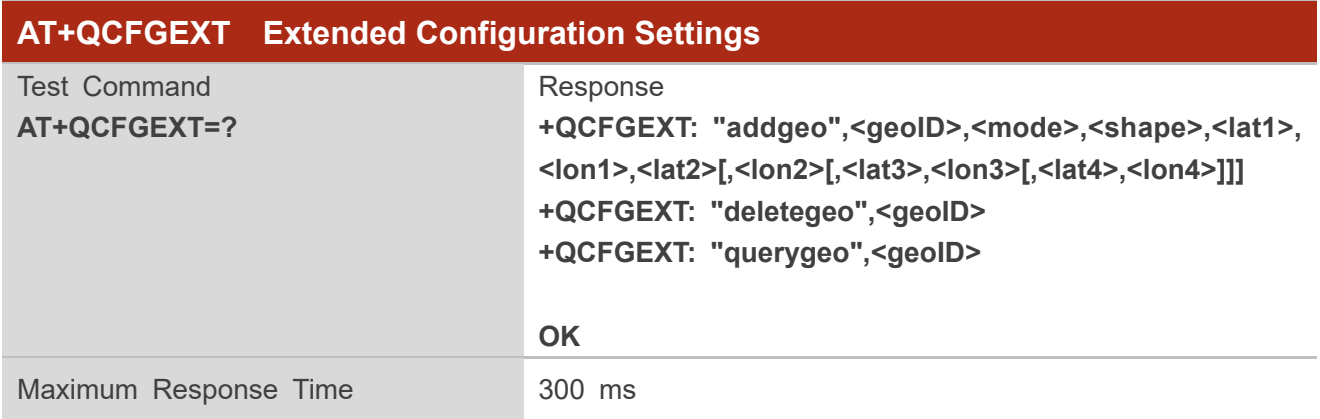

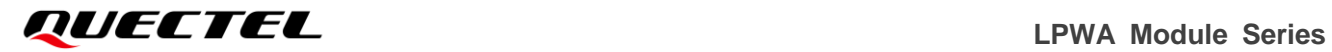

#### Characteristics /

#### <span id="page-36-0"></span>**2.3.10.1.AT+QCFGEXT="addgeo" Add a Geo-fence**

This command adds a geo-fence.

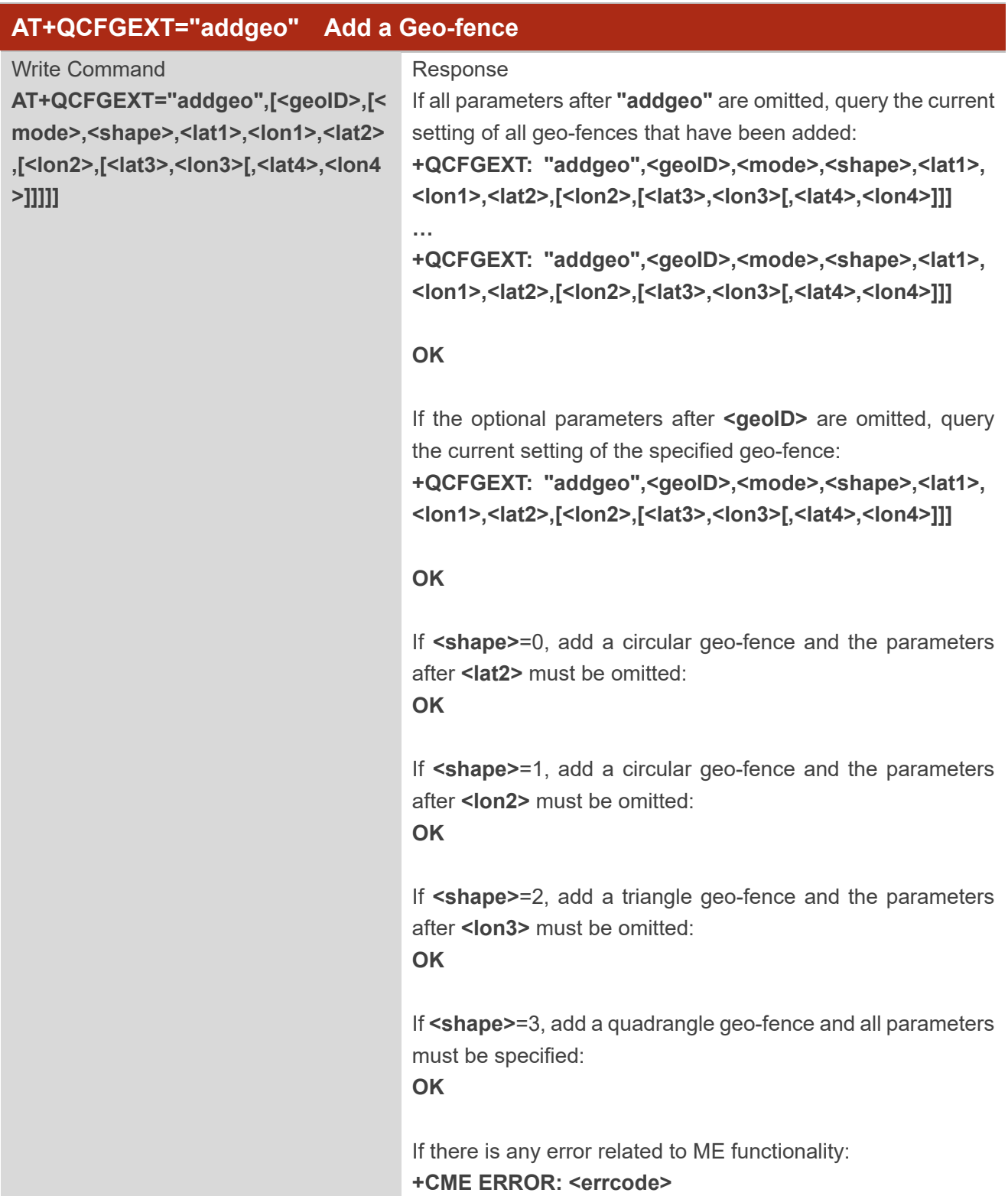

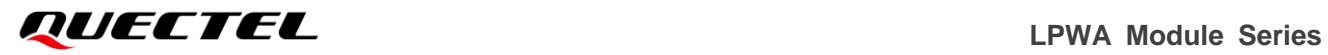

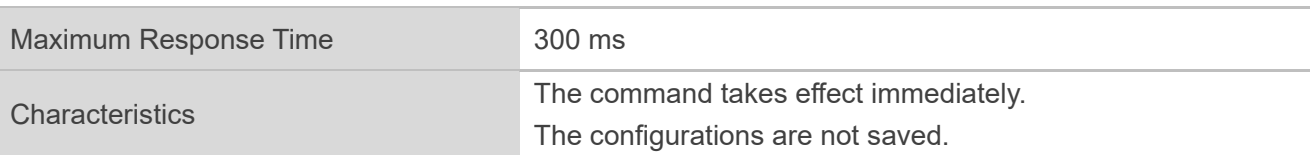

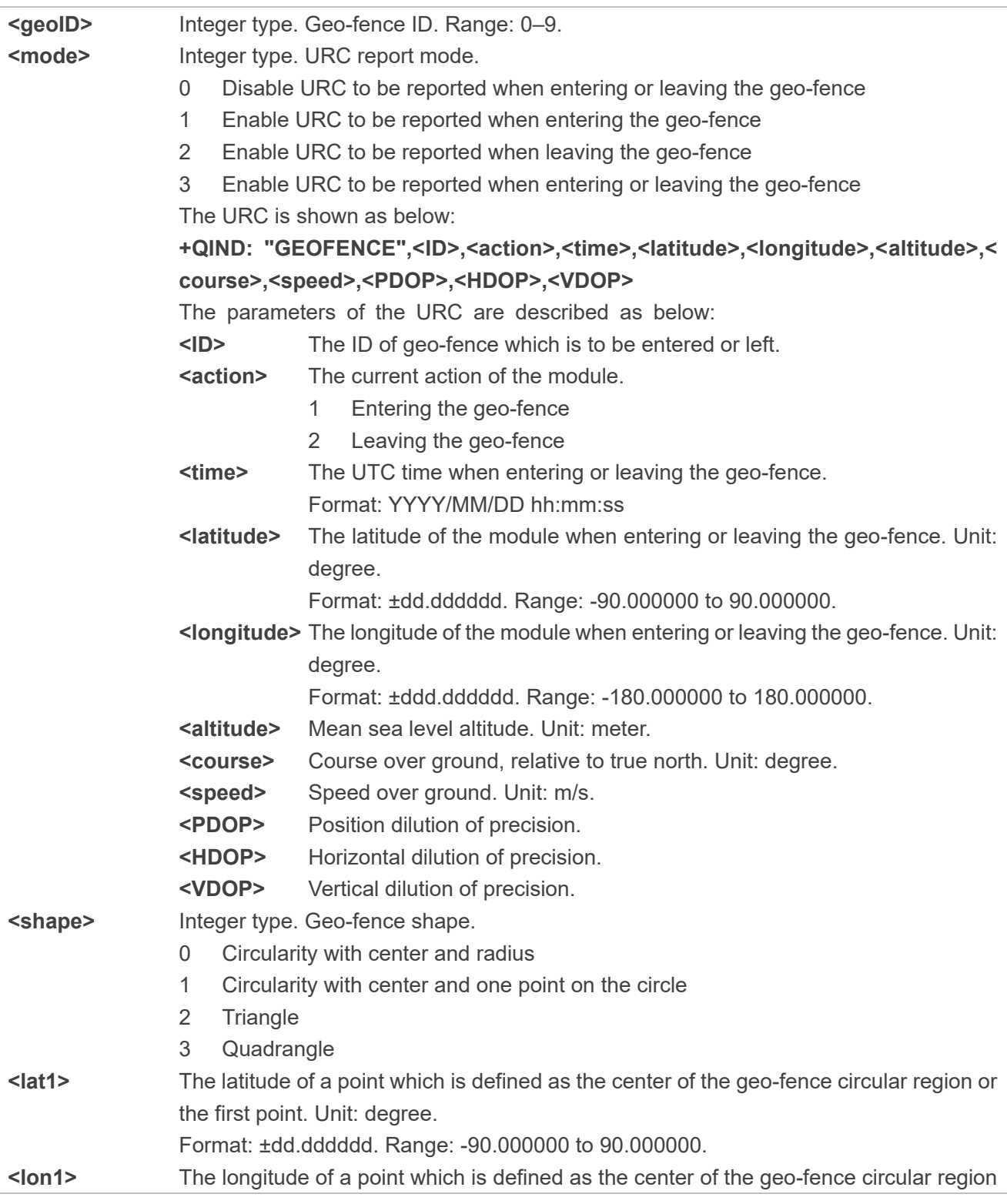

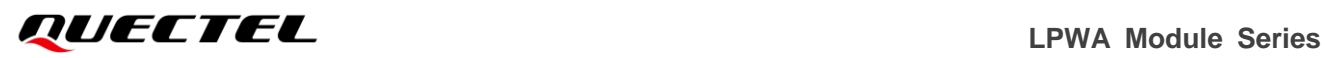

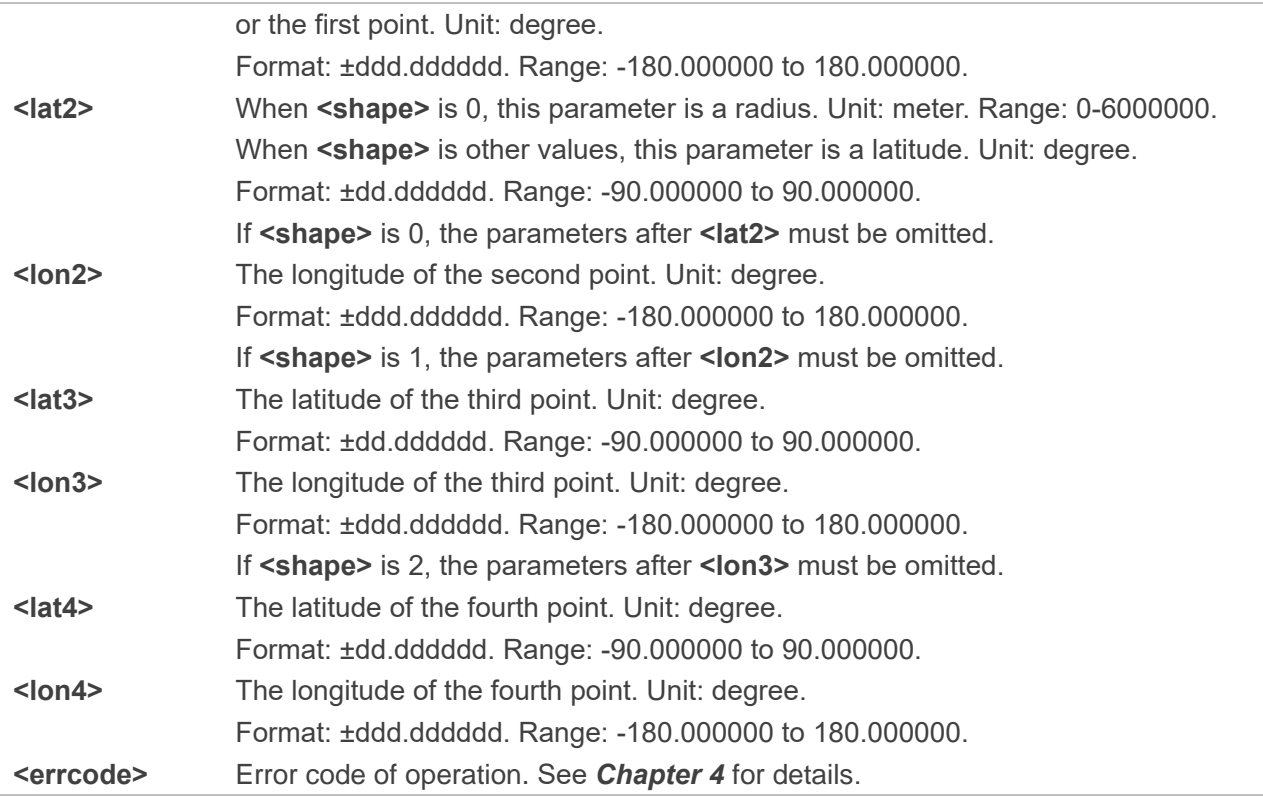

#### <span id="page-38-0"></span>**2.3.10.2.AT+QCFGEXT="deletegeo" Delete a Geo-fence**

This command deletes a geo-fence.

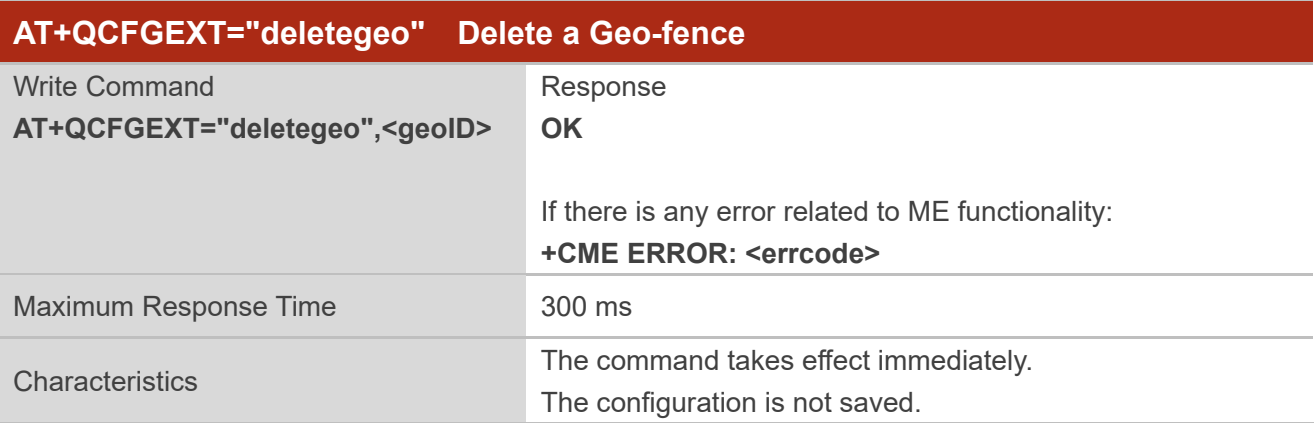

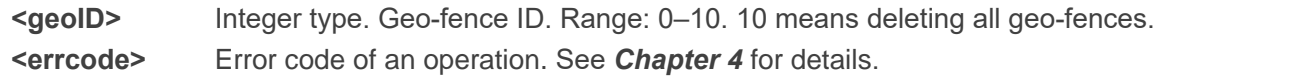

#### <span id="page-39-0"></span>**2.3.10.3.AT+QCFGEXT="querygeo" Query Position with Respect to Geo-fence**

This command queries the position with respect to the geo-fence.

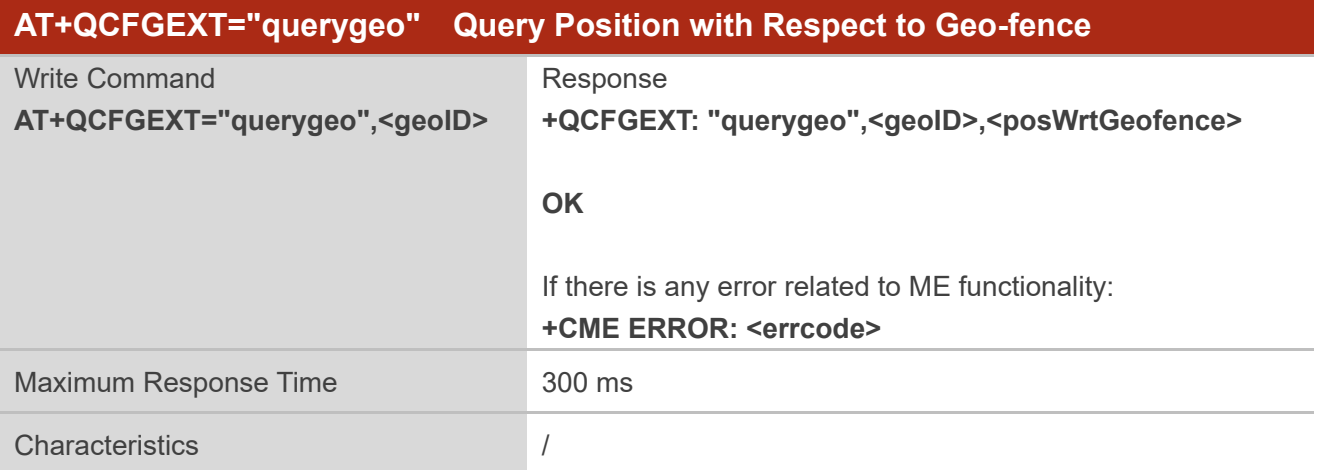

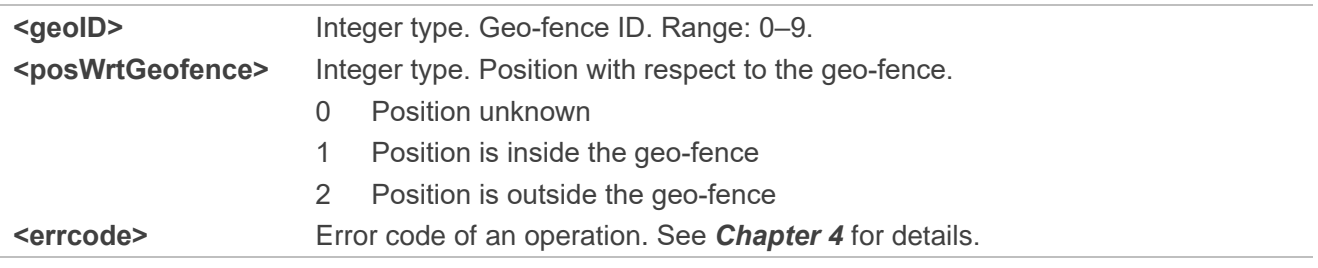

# <span id="page-40-0"></span>**3 Examples**

### <span id="page-40-1"></span>**3.1. Turn On and Off GNSS**

**OK**

Default arguments are used in this example to turn on the GNSS. After the GNSS is turned on, NMEA sentences are output from "usbnmea" port by default, and GNSS can be turned off through **AT+QGPSEND**.

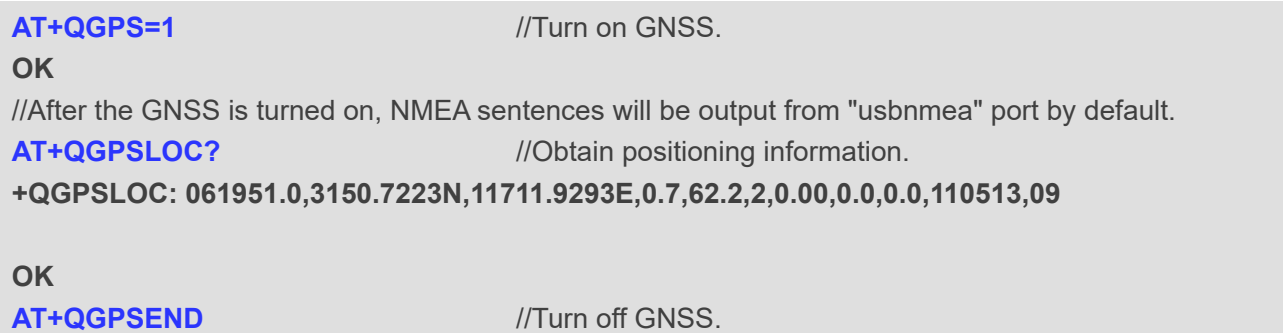

#### <span id="page-40-2"></span>**3.2. Application of GNSS <NMEA\_src>**

When GNSS is turned on and <NMEA\_src> is set to 1, NMEA sentences can be acquired directly through **AT+QGPSGNMEA**.

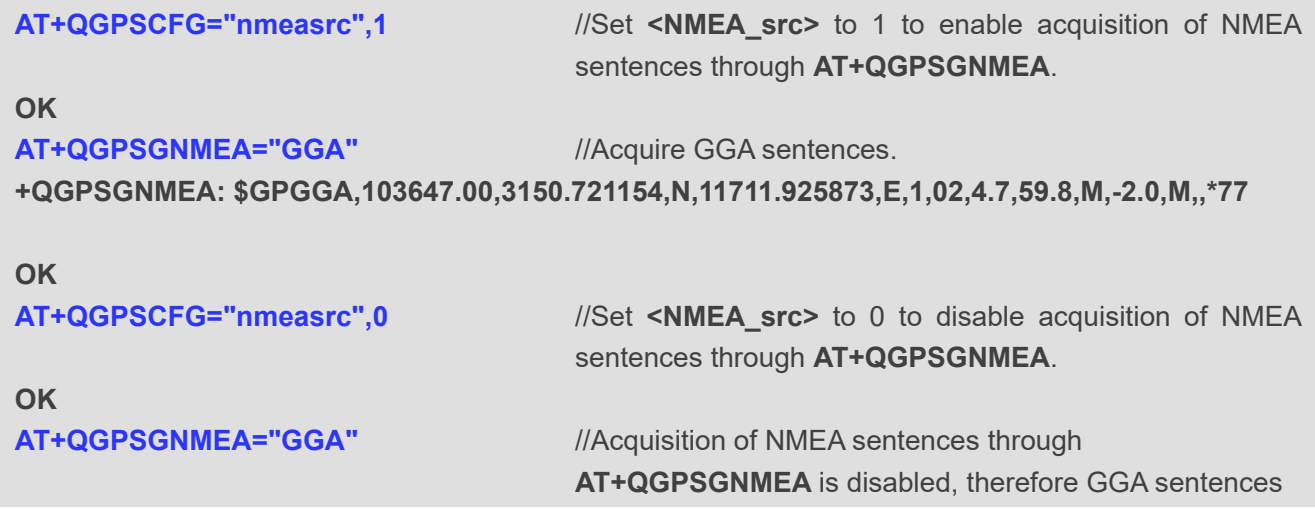

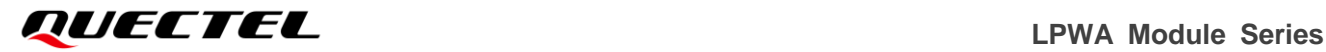

cannot be acquired.

**+CME ERROR: 507**

#### <span id="page-41-0"></span>**3.3. Procedure of Using gpsOneXTRA Assistance Feature**

The examples show the procedure of using gpsOneXTRA Assistance feature.

#### <span id="page-41-1"></span>**3.3.1. Download gpsOneXTRA Data File through AT+QHTTPGET**

//If gpsOneXTRA Assistance is disabled, enable it through **AT+QGPSXTRA=1** and restart the mdoule, then perform the following procedure.

**AT+QGPSXTRA=1** //Enable gpsOneXTRA Assistance.

#### **OK**

//The gpsOneXTRA Assistance feature is activated after restarting the module.

//If gpsOneXTRA data file is valid (query through **AT+QGPSXTRADATA?**), turn on GNSS engine directly. //If gpsOneXTRA data file is invalid (query through **AT+QGPSXTRADATA?**), perform the following procedure.

//You can download the gpsOneXTRA data file through **AT+QHTTPGET** from URL http://xtrapath1.izatcloud.net/xtra3grc.bin or other URLs listed in *Chapter [1.3.1](#page-10-0)*. For more details about this command, see *document [\[4\]](#page-46-3)*.

#### **AT+QHTTPURL=43**

#### **CONNECT**

 $\frac{1}{2}$  **//After CONNECT** is reported, input the URLs listed in *Chapter [1.3.1](#page-10-0)*.

#### **OK**

#### **AT+QHTTPURL?**

**+QHTTPURL: http://xtrapath1.izatcloud.net/xtra3grc.bin**

**OK**

**AT+QHTTPGET=60 OK**

**+QHTTPGET: 0,200,33298** //Requested successfully

**AT+QHTTPREADFILE="UFS:xtra3grc.bin",80** 

#### **OK**

**+QHTTPREADFILE: 0** //Downloaded successfully **AT+QGPSXTRATIME=0,"2017/11/08,15:30:30",1,1,5** //Inject gpsOneXTRA time to GNSS engine. **OK AT+QGPSXTRADATA="UFS:xtra3grc.bin"** //Injected gpsOneXTRA data file to GNSS engine successfully.

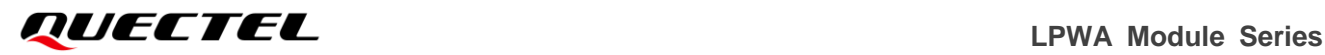

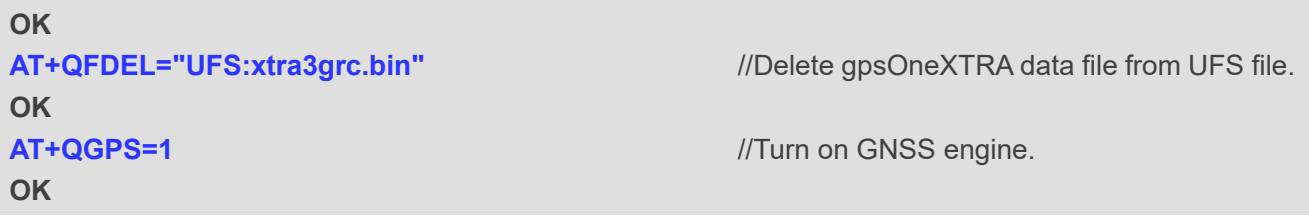

#### <span id="page-42-0"></span>**3.3.2. Download gpsOneXTRA Data File through MCU or Browser**

//If gpsOneXTRA Assistance is disabled, enable it through **AT+QGPSXTRA=1** and restart the mdoule, then perform the following procedure.

**AT+QGPSXTRA=1** //Enable gpsOneXTRA Assistance.

#### **OK**

//The gpsOneXTRA Assistance feature is activated after restarting the module.

//If gpsOneXTRA data file is valid (query through **AT+QGPSXTRADATA?**), turn on GNSS engine directly. //If gpsOneXTRA data file is invalid (query through **AT+QGPSXTRADATA?**), perform the following procedure.

//You can download the gpsOneXTRA data file to PC (or MCU) from URL http://xtrapath4.izatcloud.net/xtra3grc.bin or other URLs listed in *Chapter [1.3.2](#page-10-1)*.

**AT+QFUPL="UFS:xtra2.bin",60831,60** //Select the gpsOneXTRA data file and upload it to

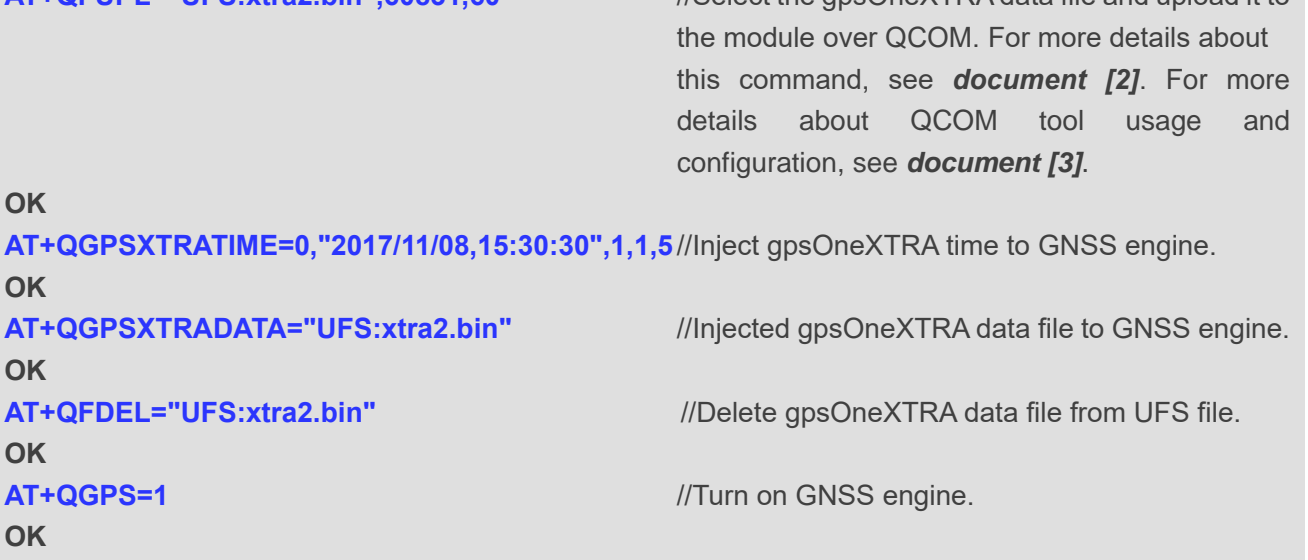

#### **NOTE**

After XTRA data is injected, the relevant almanac is stored in the EFS partition of the module, and it cannot be lost after shutdown. Also, it can continue to be used within the subsequent validity period. Even if the XTRA file is deleted, it only needs to inject the reference time and turn on GNSS for normal use. Therefore, the download and injection of XTRA data only need to be performed for the first time until the validity period of the XTRA file expires. To prevent traffic consumption and additional operation steps, there is no need to download or inject XTRA data in each process.

#### <span id="page-43-0"></span>**3.4. Application of Geo-fence Feature**

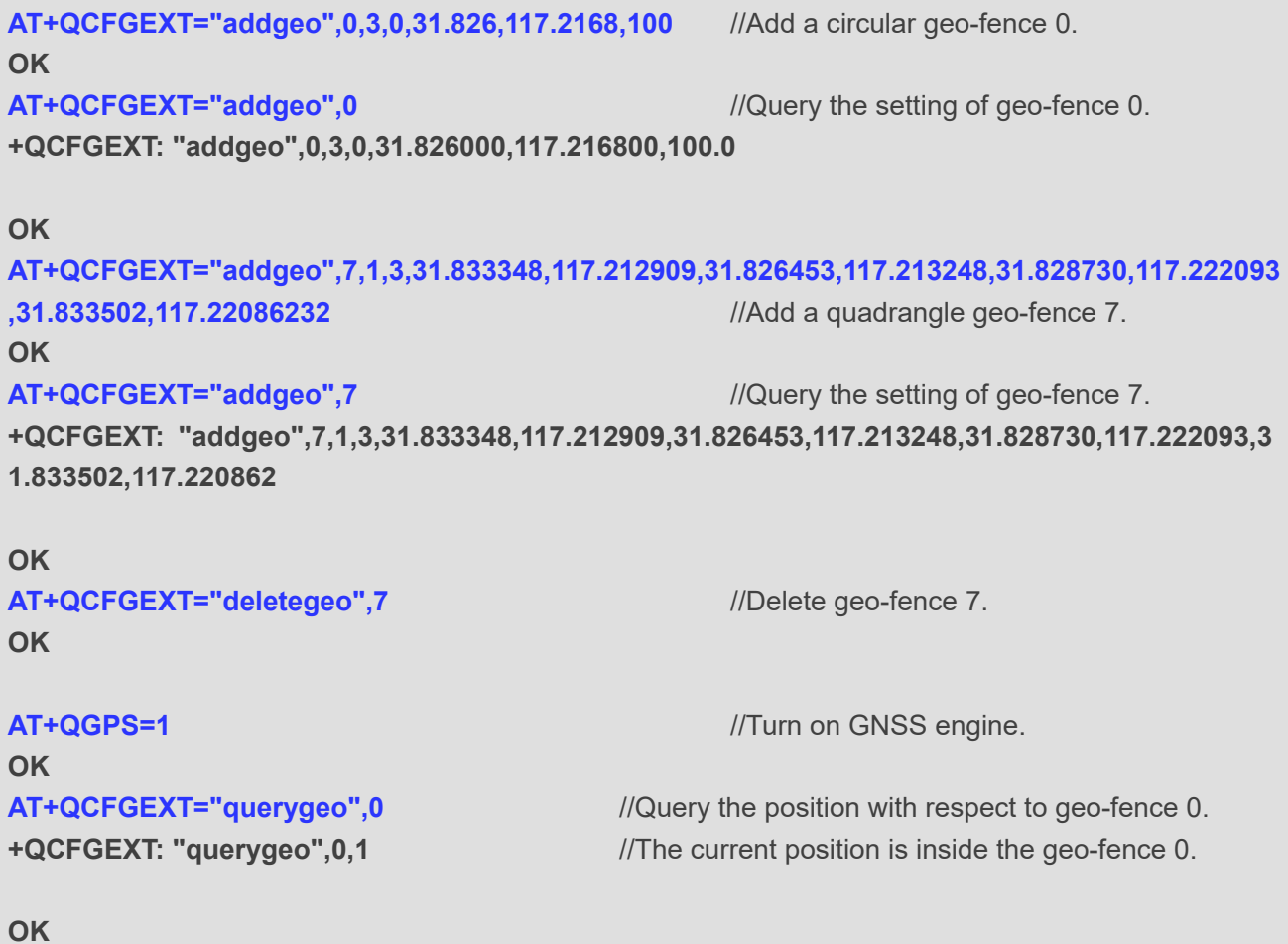

//When entering the geo-fence 0, this URC will be reported. **+QIND: "GEOFENCE",0,1,2017/08/25 08:35:53,31.825179,117.217127,34.0,0.2,13.8,1.1,0.7,0.8** //When leaving the geo-fence 0, this URC will be reported. **+QIND: "GEOFENCE",0,2,2017/08/25 08:36:07,31.826951,117.217071,38.0,359.0,13.4,0.9,0.6,0.6**

### <span id="page-43-1"></span>**3.5. Application of EPE NMEA Sentences Feature**

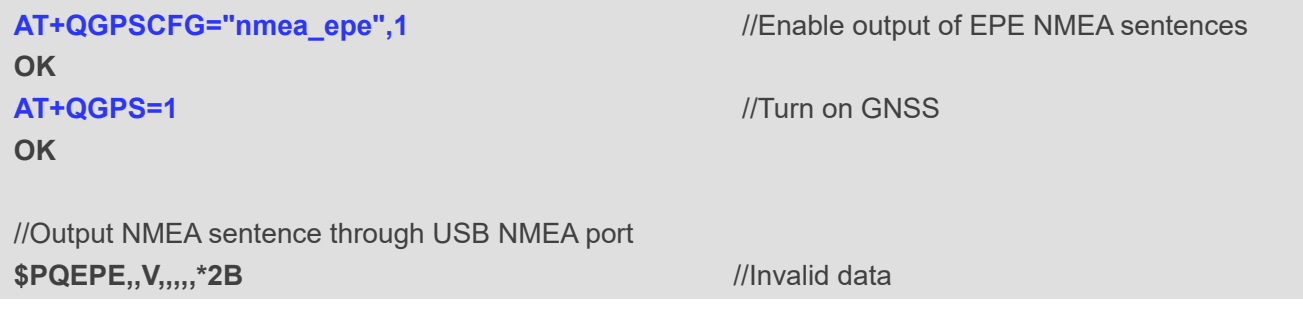

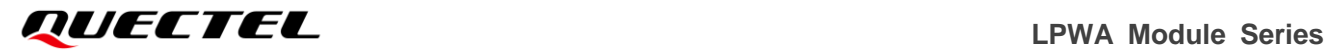

//Waiting for successful GNSS positioning **\$PQEPE,032707.00,A,0.7,3.00,3.58,0.1,\*18** //Valid data

**AT+QGPSEND** //Turn off GNSS **OK**

# <span id="page-45-0"></span>**Summary of Error Codes**

The **<errcode>** indicates an error related to GNSS operation. The details about **<errcode>** are described in the following table.

#### <span id="page-45-1"></span>**Table 2: Summary of Error Codes**

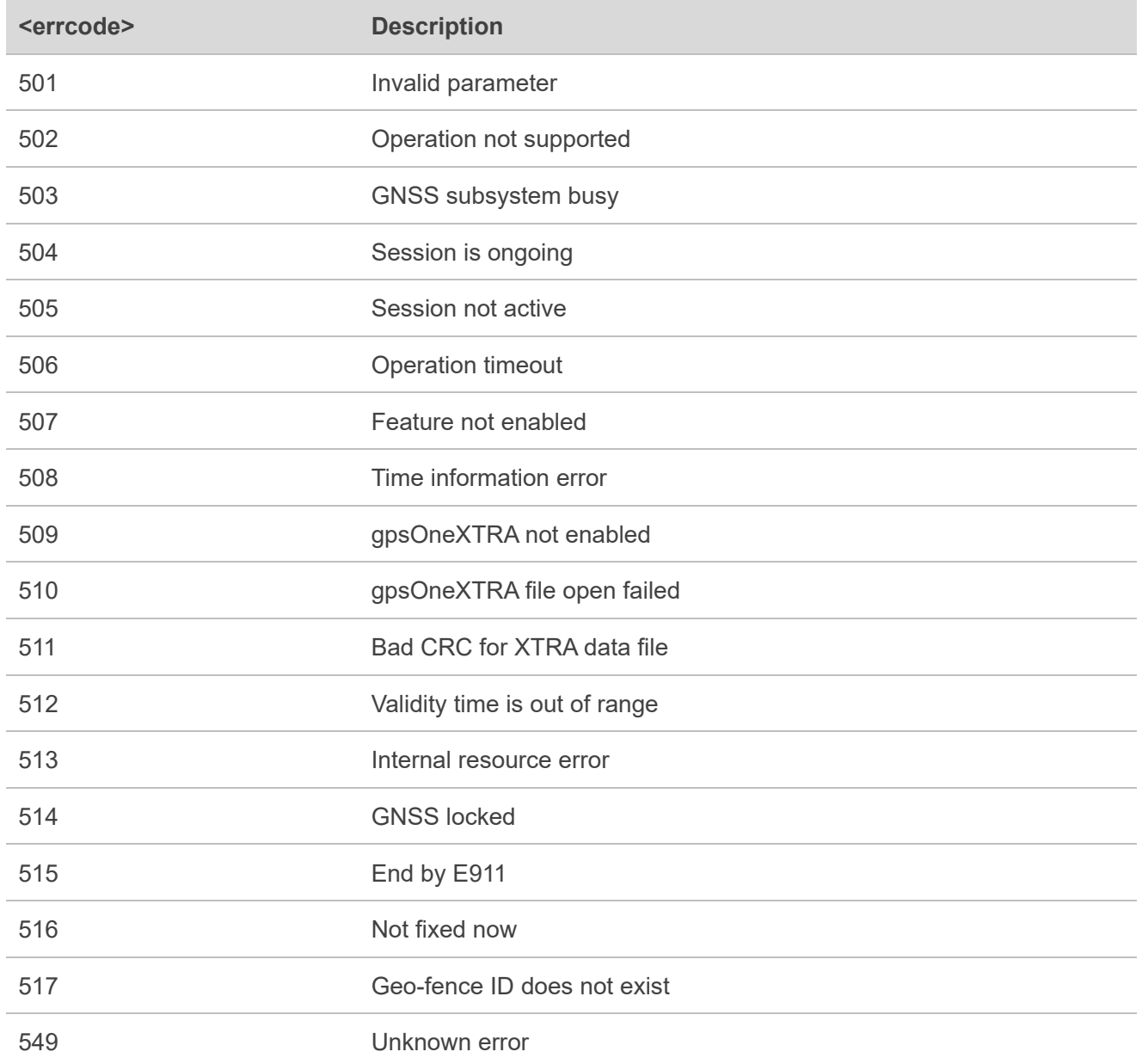

# <span id="page-46-0"></span>**5 Appendix References**

#### <span id="page-46-1"></span>**Table 3: Related Documents**

#### **Document Name**

- [1] Quectel\_BG96\_AT\_Commands\_Manual
- <span id="page-46-4"></span>[2] Quectel\_BG96\_FILE\_AT\_Commands\_Manual
- <span id="page-46-5"></span>[3] Quectel\_QCOM\_User\_Guide
- <span id="page-46-3"></span>[4] Quectel\_BG96\_HTTP(S)\_AT\_Commands\_Manual

#### <span id="page-46-2"></span>**Table 4: Terms and Abbreviations**

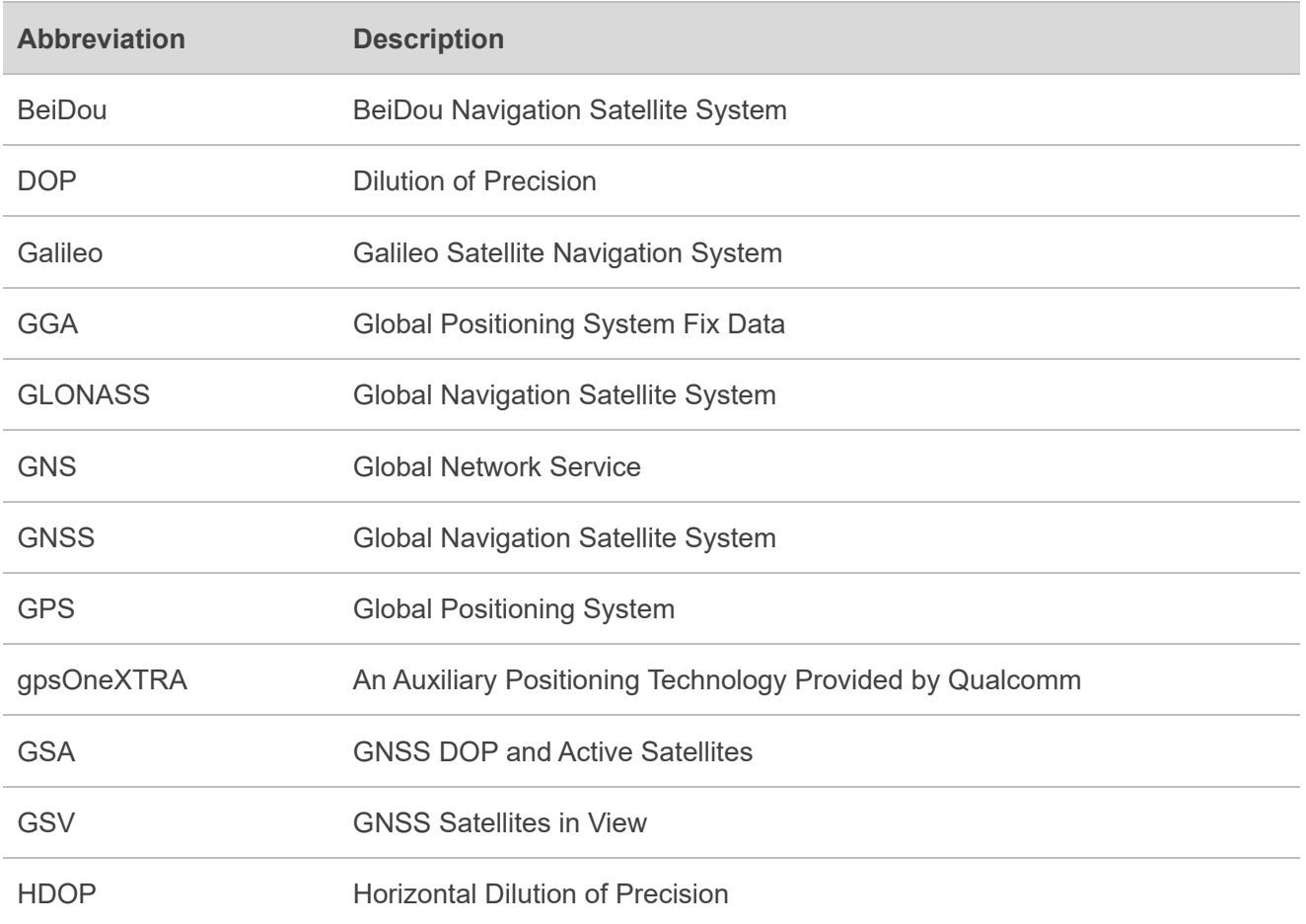

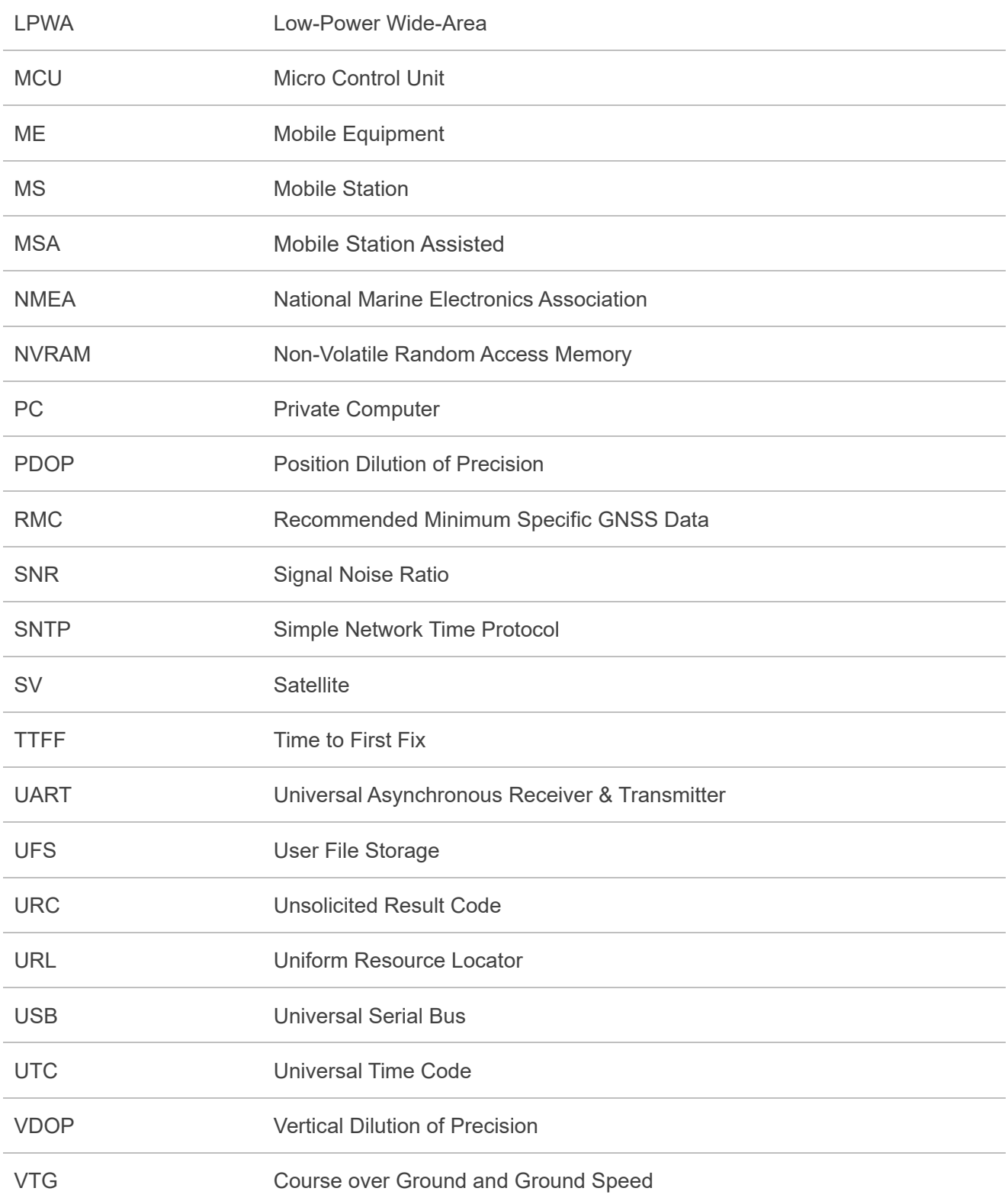